BTO | Januari 2018

# BTO 2018.008

Verkennend Onderzoek naar Visualisatie met Animaties

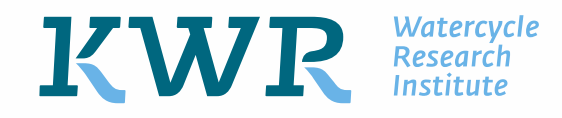

BTO 2018.008 | Januari 2018 Verkennend Onderzoek naar Visualisatie met Animaties

### **BTO**

Verkennend Onderzoek naar Visualisatie met Animaties

BTO 2018.008 | Januari 2018

Opdrachtnummer 400695/048/004

Projectmanager Jan Willem Kooiman

**Opdrachtgever** BTO - Verkennend onderzoek

Kwaliteitsborger(s) Tim van der Mast

Auteur(s) Steven Ros

Verzonden aan

Jaar van publicatie 2018

Meer informatie

MSc, Steven Ros

T 0306069679

E steven.ros@kwrwater.nl

PO Box 1072 3430 BB Nieuwegein The Netherlands

T +31 (0)30 60 69 511  $F +31 (0)30 60 61 165$ <br>E info@kwrwater.nl info@kwrwater.nl I www.kwrwater.nl

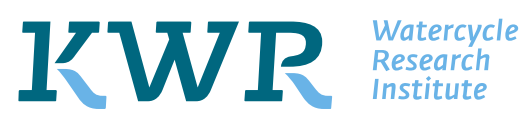

### BTO *Managementsamenvatting*

### *Van ruwe data en figuren naar animaties: scripts en handleiding voor het visualiseren van onderzoeksresultaten*

#### Auteur Steven Ros

Binnen het BTO-onderzoek is behoefte aan middelen om onderzoeksresultaten beter te visualiseren. In het Verkennend Onderzoek zijn daarom scripts in Python en een handleiding daarvoor ontwikkeld waarmee tijdsafhankelijke processen inzichtelijk kunnen worden gemaakt door tijdreeksen en aanzichten samen te voegen in overzichtelijke figuren en deze vervolgens als animatie aan elkaar te koppelen. Deze manier van presenteren kan voordelen bieden door meer inzicht te geven in de onderzochte situatie. Zo is het mogelijk om figuren met boven- en/of zijaanzicht te tonen, samen met tijdreeksen waarin veranderingen van gemodelleerde waarden (bv. concentraties of stijghoogten) met de tijd te zien zijn voor punten binnen het getoonde vlak. Dit geeft een beeld van hoe de verandering op een punt in relatie staat tot veranderingen in de ruimte (2D/3D). De handleiding maakt het voor iedereen met minimale voorkennis van de programmeertaal Python mogelijk om herkenbare animaties te ontwikkelen, die zijn voorzien van een KWR of BTO lay-out.

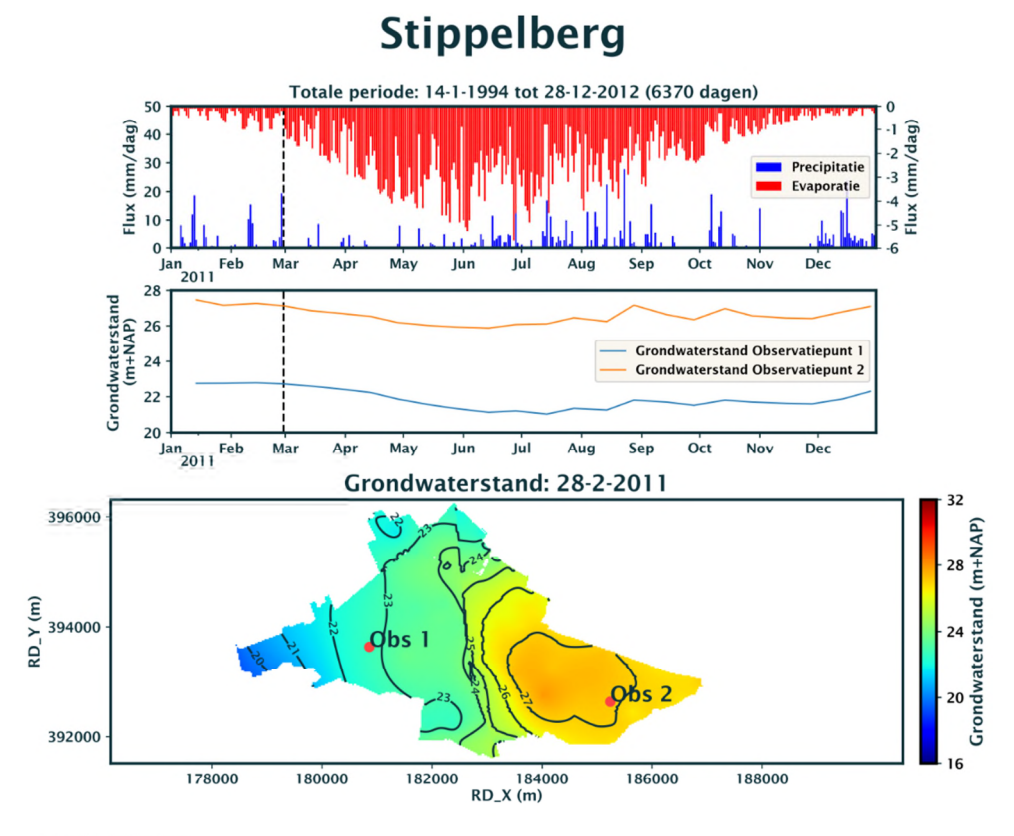

### KWR

*Onderste beeld: visualisatie met daarin stijghoogtereeksen voor twee observatiepunten op de Stippelberg, Obs 1 en Obs 2 op een specifieke datum (28-2-2011). Daarboven de verklarende tijdreeksen voor de grondwaterstanden en voor neerslag en verdamping (precipitatie en evaporatie) voor beide punten.* 

#### Belang: tijdsafhankelijke processen inzichtelijk maken

Bij onderzoeksrapportages en presentaties worden figuren, tabellen en grafieken gebruikt om uitkomsten inzichtelijk te maken en onderzoeksvragen te beantwoorden. Vaak is het praktisch niet mogelijk om alle relevante beelden te laten zien en worden bijvoorbeeld alleen eindsituaties of tijdreeksen voor enkele relevante punten getoond. In bepaalde gevallen is het echter niet alleen belangrijk om een tijdreeks te tonen, maar juist om te bestuderen hoe representatief dat ene punt is in het gebied, bijvoorbeeld om erachter te komen of een bepaalde problematiek elders ook kan spelen. Zelden kan er een goed beeld verkregen worden van de verandering in de omgeving met de tijd, omdat bij tijdreeksen en beelden óf de plaats gelijk blijft, óf de tijd. Het is daarom zeer relevant om te verkennen hoe tijdreeksen en boven- en/of zijaanzichten elkaar kunnen ondersteunen.

#### Aanpak: van ruwe data naar informatie aan de hand van de casus Stippelberg

In eerste instantie is gezocht naar een geschikte casus waarbij tijdreeksen kunnen bijdragen aan een verhoogd inzicht ten opzichte van een ruimtelijke (2D)-weergave. Tijdens een presentatie is gebruikers gevraagd naar hun mening, mogelijke onderwerpen en verwachtingen van de tool. Hieruit kwam de (BTO) Stippelberg casus naar voren als geschikt voor verdere uitwerking. Voor Stippelberg zijn scripts ontworpen om de beschikbare ruwe (ASCII)-data om te zetten naar informatie in de vorm van figuren. Deze figuren kunnen hierna achtereenvolgens worden getoond als animatie (met bijvoorbeeld een programma als 'VirtualDub').

#### Resultaten: handleiding voor het visualiseren van ruwe data met animaties

Er is een handleiding gemaakt waarmee iedereen met (enige) voorkennis van de programmeertaal

Python tijdsafhankelijke processen inzichtelijk kan maken door tijdreeksen en aanzichten samen te voegen in overzichtelijke figuren en deze figuren vervolgens aan elkaar te koppelen in een animatie. De animaties worden door de software (tool) voorzien van een KWR of BTO lay-out en worden daardoor herkenbare digitale media voor externe communicatie.

Deze manier van presenteren kan voordelen bieden door meer inzicht te geven in de onderzochte situatie. Zo is het mogelijk om figuren met bovenen/of zijaanzicht te tonen, samen met tijdreeksen waarin veranderingen van gemodelleerde waarden (bv. concentraties of stijghoogten) met de tijd te zien zijn voor punten binnen het getoonde vlak. Dit geeft een beeld van hoe de verandering op een punt in relatie staat tot veranderingen in de ruimte (2D/3D).

De handleiding beschrijft het gebruik van de ontwikkelde vooropgezette scripts in Python-code en omvat een stappenplan voor de aanmaak van figuren en (eventueel) beelden.

#### Implementatie: Presentaties en ondersteunende handleiding

De ontwikkelde vooropgezette scripts en de handleiding kunnen worden ingezet om te komen van ruwe data naar informatie in de vorm van animaties. Hun resultaten kunnen dan dienen als naslagwerk voor de (casus-specifieke) opgeleverde scripts.

Na het schrijven van de conceptrapportage is de tool intern gepresenteerd aan KWR-onderzoekers als één van de nieuwe communicatiemiddelen, waarop een goede discussie volgde over mogelijk gebruik van de tool en aanvullende wensen. Dit kan worden gebruikt voor verdere ontwikkeling.

#### Rapport

Dit onderzoek is beschreven in rapport *Verkennend Onderzoek naar Visualisatie met Animaties* (BTO 2018.008).

Meer informatie Steven Ros MSc 030 60 69 679 steven.ros@kwrwater.nl KWR PO Box 1072 3430 BB Nieuwegein The Netherlands

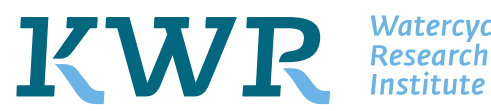

**Watercycle** 

### Samenvatting

Deze handleiding maakt het mogelijk om met minimale voorkennis van de programmeertaal Python animaties te ontwikkelen in KWR of BTO lay-out. Figuren worden aantrekkelijker en herkenbaarder in rapporten of als digitale media (qua type figuur, opmaak, legenda) wanneer ze een eenduidige stijl hebben en van hoge kwaliteit zijn. In dit verkennend onderzoek wordt specifiek aandacht besteed aan het inzichtelijk maken van tijdsafhankelijke processen door tijdreeksen en aanzichten samen te voegen in overzichtelijke figuren en deze als animatie te tonen. Dit brengt verschillende voordelen met zich mee.. Zo is het mogelijk om figuren met boven- en/of zijaanzicht te tonen, samen met tijdreeksen waarin veranderingen van gemodelleerde waarden (bv. concentraties of stijghoogten) met de tijd te zien zijn voor punten binnen het getoonde vlak. Dit geeft een beeld van hoe de verandering op een punt in relatie staat tot veranderingen in de ruimte (2D/3D) en leidt zo in sommige gevallen tot verhoogd inzicht in de onderzochte situatie.

# Inhoud

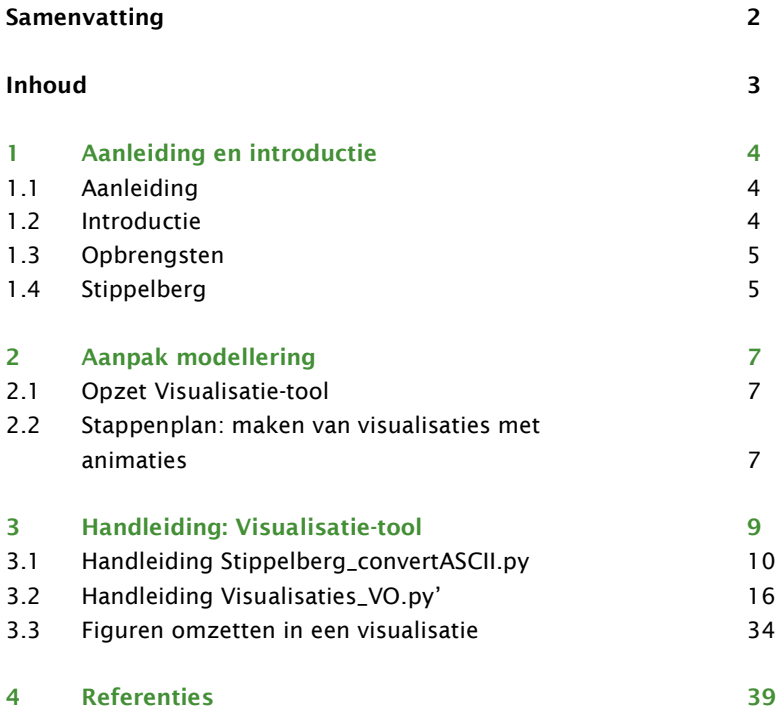

# 1 Aanleiding en introductie

### 1.1 Aanleiding

Het BTO verkennend onderzoek Communicatiepilots heeft tot doel om de resultaten en inzichten die het BTO genereert met een vooropgestelde lay-out naar buiten te brengen. Dit kan door middel van figuren, maar ook met bewegend beeldmateriaal. Hiermee kan met minimale voorkennis de communicatie naar buiten toe met een zelfde type lay-out verzorgd worden. Figuren worden aantrekkelijker en herkenbaarder in rapporten of als digitale media (qua type figuur, opmaak, legenda) wanneer ze een eenduidige stijl hebben en van hoge kwaliteit zijn.

Er wordt veel gebruik gemaakt van figuren zoals grafieken, tabellen, zijaanzichten en bovenaanzichten, om de uitkomsten van een onderzoek inzichtelijk te maken en om onderzoeksvragen te kunnen beantwoorden. Doordat er een limiet is op het aantal figuren, worden binnen de hoofdtekst alleen figuren getoond die de belangrijkste conclusies onderbouwen. Denk hierbij aan het tonen van een eindsituatie (zij- en/of bovenaanzicht) of aan het plotten van tijdreeksen op slechts enkele punten in een groot gebied.

Boven- en zijaanzichten geven een tweedimensionale verdeling op één tijdstip weer en tijdreeksen tonen de verandering op één of enkele punten in een ruimte, of van één of meerdere gemeten parameters gedurende een meetperiode. In bepaalde gevallen is het echter niet alleen belangrijk om een tijdreeks te tonen, maar juist om te bestuderen hoe representatief dat ene punt is in het gebied. Bijvoorbeeld om erachter te komen of een bepaalde problematiek elders ook speelt. Zelden kan er een goed beeld verkregen worden van de verandering in de omgeving met de tijd, omdat bij tijdreeksen en aanzichten of de plaats gelijk blijft of de tijd. Het is daarom zeer relevant om te verkennen hoe tijdreeksen en boven- en/of zijaanzichten elkaar kunnen ondersteunen.

#### 1.2 Introductie

In dit verkennend onderzoek wordt specifiek aandacht besteed aan het inzichtelijk maken van tijdsafhankelijke processen door tijdreeksen en aanzichten samen te voegen in overzichtelijke figuren en deze als animatie te tonen. Dit brengt verschillende voordelen met zich mee en leidt in sommige gevallen tot verhoogd inzicht in de onderzochte situatie. Zo is het mogelijk om figuren met boven- en/of zijaanzicht te tonen, samen met tijdreeksen waarin veranderingen van gemodelleerde waarden (bv. concentraties of stijghoogten) met de tijd te zien zijn voor punten binnen het getoonde vlak. Dit geeft een beeld van hoe de verandering op een punt in relatie staat tot veranderingen in de ruimte (2D/3D).

Voordelen van samenvoegen van figuren t.o.v. het gebruik van alleen een boven- en/of zijaanzicht:

- Inzicht krijgen in tweedimensionale processen doordat factoren/parameters die invloed kunnen hebben (zoals neerslag of evaporatie) bijgehouden kunnen worden in een meelopende tijdreeks.
- Op één of enkele observatiepunten kunnen bijhouden met de tijd of een limiet overschreden wordt om zo de oorzaak van de eventuele overschrijding te achterhalen. Dit kan bijvoorbeeld voor concentraties, stijghoogten, waterniveaus, temperaturen en drukken.

Voordelen samenvoegen van figuren t.o.v. het gebruik van alleen tijdreeksen:

- Inzichtelijk maken of metingen op een observatiepunt een representatief beeld schetsen voor het gebied.
- Inzichtelijk maken welke processen op de korte of lange termijn van invloed kunnen zijn, en wat de invloedsfeer is van deze effecten: waar kan een bepaalde problematiek (wel/verder) een rol spelen.

#### 1.3 Opbrengsten

Directe opbrengsten van het project zijn:

- Vooropgezette scripts in Python code (tool(s)) voor de aanmaak van figuren met een eenduidige stijl voor algemeen gebruik.
- Een handleiding met stappenplan voor het maken van figuren en (eventueel) beelden.

De opgeleverde tool(s) met bijbehorende handleiding zijn bedoeld voor belanghebbenden met (enige) voorkennis van de programmeertaal Python en dient ter ondersteuning voor het maken van visualisaties met animaties met een algemene lay-out.

Omdat uitkomsten van modelleringen niet op dezelfde manier worden weggeschreven, is het niet mogelijk om een algemeen script te maken die iedereen rechtstreeks kan gebruiken zonder voorbewerking van deze ruwe data. Binnen dit verkennend onderzoek (VO) is het BTO project Stippelberg gekozen als casus voor de handleiding. Om de in de handleiding bijgevoegde scripts overzichtelijk te houden wordt er onderscheid gemaakt tussen algemene secties en casus-specifieke secties. De aanpak van programmering van de Visualisatie-tool wordt beschreven in hoofdstuk 2.

#### 1.4 Stippelberg

Binnen dit VO is gebruik gemaakt van data afkomstig van het BTO project Stippelberg. Voor de Stippelbergregio is onderzoek gedaan naar de verdroging van het natuurgebied en naar de mogelijkheden om de waterbeschikbaarheid voor de natuur rondom de Stippelberg weer te verhogen (van Loon et al., 2014; Figuur 1). Voor dit onderzoek is een infiltratieproef uitgevoerd op de Stippelberg. Daarnaast is er gemodelleerd door gebruik te maken van vlakdekkende tijdreeksanalyse. De uitkomsten van deze tijdreeksanalyse dienen als basis voor de visualisaties die gemaakt zijn binnen dit VO.

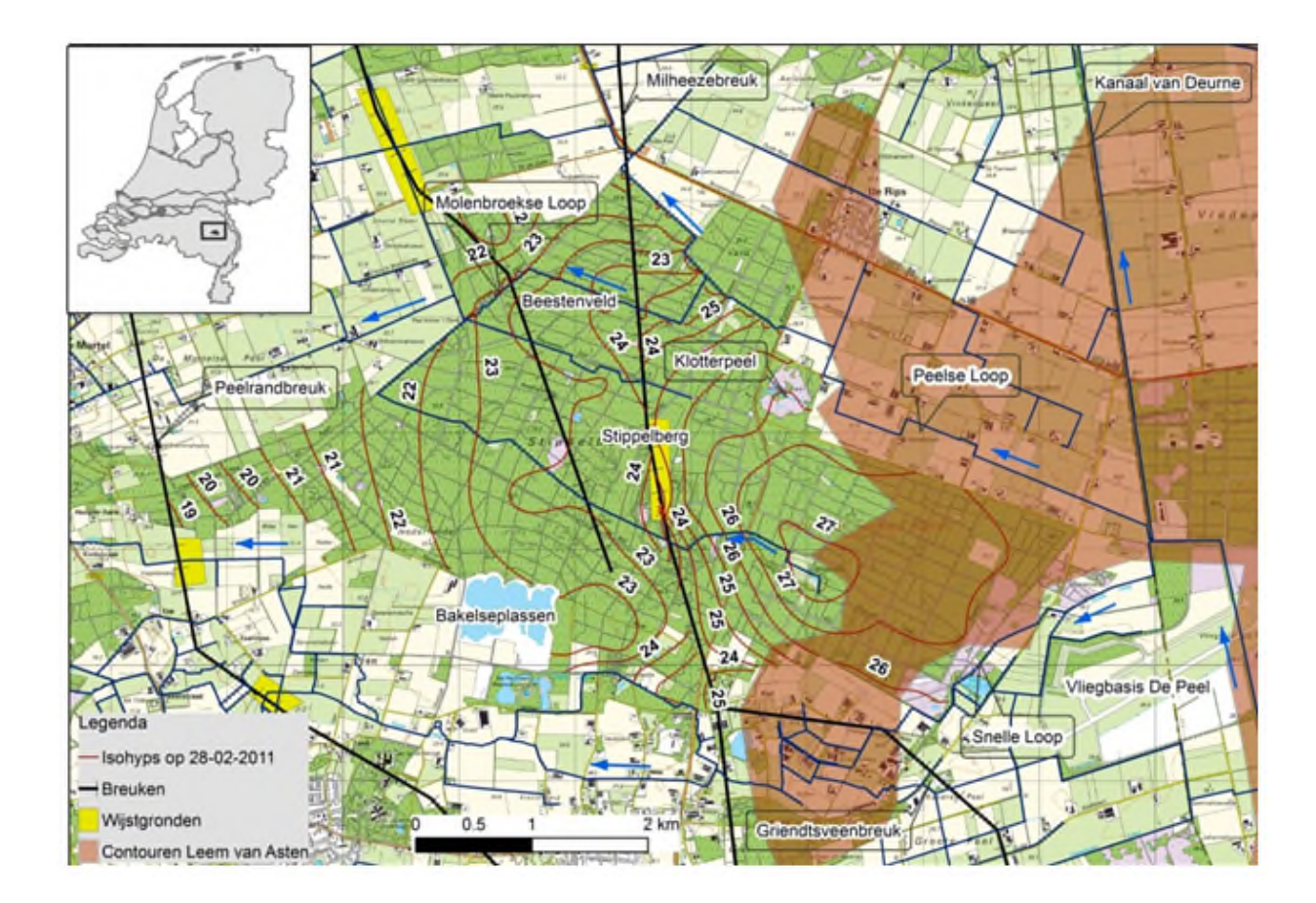

FIGUUR 1: TOPOGRAFISCHE KAART VAN DE REGIO STIPPELBERG MET GRONDWATERSTANDEN (ISOHYPSEN) VAN 28 FEBRUARI 2011, EEN DROOG VOORJAAR.

### 2 Aanpak modellering

#### 2.1 Opzet Visualisatie-tool

Er zijn (binnen python) veel verschillende manieren om plots te maken van tijdreeksen en boven- en/of zijaanzichten. Het kan zijn dat er andere stappen gezet moeten worden of dat er stappen weggelaten kunnen worden om de visualisaties te maken, maar de hoofdlijnen zullen overeenkomen met de stappen die beschreven zijn binnen dit VO.

De output van de Stippelberg modellering bestaat uit ASCII-bestanden voor zowel het westelijk deel als het oostelijk deel – die gescheiden zijn door een breukvlak - binnen de gemodelleerde periode van 14 januari 1994 tot 28 december 2012. ASCII-bestanden ('.asc') zijn eenvoudige tekstbestanden zonder opmaak. Deze bestanden kunnen zoals veel simpele tekstbestanden (net als bijvoorbeeld '.txt') door (bijna) iedere tekstverwerker worden geopend. Het oostelijk en westelijk deel zijn in Python met elkaar verbonden voordat er visualisaties en een animatie van gemaakt worden. Voor de uiteindelijke visualisaties zijn drie scripts gebruikt:

- Stippelberg\_convertASCII.py: leest de ASCII-output in en vertaalt deze naar numpy arrays voor het totale gebied van Stippelberg (West en Oost) voor iedere gemodelleerde datum.
- Visualisaties\_VO.py: bevat het uitgewerkte script voor het maken van de visualisatiesom de specifieke input (numpy arrays voor iedere gemodelleerde datum) om te zetten, samen met dagelijkse data voor precipitatie en evaporatie. De figuren kunnen worden voorzien van een KWR of BTO lay-out.
- cross\_sections.py: Het script 'cross\_sections.py' ondersteunt de plotfuncties binnen 'Visualisaties\_VO.py'. Dit script is niet (in detail) beschreven in deze handleiding.

#### 2.2 Stappenplan: maken van visualisaties met animaties

Om de visualisaties te maken is het van belang dat de invoerdata uiteindelijk overeenkomt met het visualisatiescript 'Visualisaties\_VO.py', d.w.z. numpy arrays met waarden voor iedere te plotten datum. Overige parameters die via tijdreeksen getoond kunnen worden, zoals neerslagdata, verdampingsdata, stijghoogtemetingen, gemeten concentraties of anderzijds, kunnen eveneens worden toegevoegd.

Binnen dit VO is de verwerking van data van ASCII-bestanden naar numpy arrays beschreven. Als het bestandstype van de modeloutput niet overeenkomt met ASCIIs (of een vergelijkbaar eenvoudig tekstbestandtype), dan is het noodzakelijk om de data op een andere manier om te zetten naar numpy arrays. De beschrijving van het script 'Stippelberg\_convertASCII.py' kan in dat geval overgeslagen worden.

#### 2.2.1 Stippelberg\_convertASCII.py

Het script 'Stippelberg\_convertASCII.py' leest ASCII-bestanden in voor iedere gemodelleerde tijdstap. Deze ASCII-bestanden bevatten stijghoogtewaarden per rij en voor iedere kolom van dit bovenaanzicht. Deze waarden worden opgeslagen in numpy arrays, voor zowel het westelijk als het oostelijk deel van de Stippelberg. Vervolgens worden de arrays samengevoegd in één numpy array, waarbij overlap tussen beide delen verwijderd wordt. De uiteindelijke stijghoogtearrays worden opgeslagen als numpy arrays, samen met numpy arrays waarin de X-coördinaten en Y-coördinaten per cel zijn opgeslagen.

#### 2.2.2 Visualisaties\_VO.py

De volgende invoerdata dienen beschikbaar te zijn om zonder (veel) extra aanpassingen visualisaties te kunnen maken (stap 0):

- Numpy arrays voor iedere gemodelleerde tijdstap
- Gegevens van celdikten, celbreedten en cellengten om de afbeeldingen op een juiste manier op schaal te kunnen tonen; X-coördinaten en Y-coördinaten voldoen voor bovenaanzichten.
- Eventueel: tijdreeksen van neerslag, verdamping of anderzijds om mogelijke verbanden met de boven- en/of zijaanzichten duidelijk te kunnen maken (als csv-bestand, excelbestand of anderzijds).

De volgende stappen dienen als leidraad voor het ontwerpen van de plots (en zijn inbegrepen in de tool), gebruik makend van het script 'Visualisaties\_VO.py':

- 1. Bepaal welke modules of packages geïmporteerd moeten worden: aanbevolen is om de huidige packages te laten staan om een goede werking van het script te waarborgen.
- 2. Stel tijdreeksen in 'Pandas' (een vrij verkrijgbare python package) of soortgelijke type tijdreeksopslag op om voor iedere gemodelleerde tijdstap een visualisatie te kunnen maken, indien gewenst met ondersteunende parameters zoals neerslag en/of verdamping.
- 3. Laad numpy arrays in voor iedere tijdstap om boven- en/of zijaanzichten te kunnen maken.
- 4. Zorg ervoor dat arrays omgezet worden naar een homogeen grid met een vooraf gedefinieerd domein, zodat de plots op de juiste wijze worden getoond.
- 5. Definieer de positie van de subplots binnen de figuren en optimaliseer de lay-out afhankelijk van de te plotten minimum en maximumwaarden, de periode (maanden, jaren, decennia) en het domein; d.w.z. de afstand over de X-as en Y-as die men wil tonen, inclusief de X- en Y-coördinaat van de hoek linksonder in het aanzicht.
- 6. Pas bij de creatie van figuren waar nodig teksten en waardes van titels en labels aan en geef aan wat de minimum- en maximumwaarden in het boven- of zijaanzicht zijn, zodat de figuren overzichtelijk worden en de juiste informatie overbrengen.
- 7. Sla de figuren op en zorg voor juiste nummering ervan (001, 002, 999, 1001, etc.). Dit maakt het mogelijk om eenvoudig video's te maken met VirtualDub (binnen dit project gebruikt) of een soortgelijk programma.

### 3 Handleiding: Visualisatie-tool

In dit hoofdstuk worden de opgeleverde Python scripts 'Stippelberg\_convertASCII.py' en 'Visualisaties\_VO.py' besproken en waar nodig voorzien van extra commentaar, zie Tabel 2 en Tabel 3. Het commentaar wordt ondersteund met figuren. Om de in de handleiding bijgevoegde scripts overzichtelijk te houden is er onderscheid gemaakt tussen algemene secties (geel gearceerd) en casus-specifieke secties (groen gearceerd).

De in de scripts gebruikte termen zijn omschreven in Tabel 1. Een voorbeeldfiguur van de uiteindelijke visualisaties is getoond in Figuur 2. Aan het einde van dit hoofdstuk is beschreven hoe de figuren omgezet kunnen worden in een animatie. Deze animatie is hier te vinden: Animatie van grondwaterstanden Stippelberg (BTO-net).

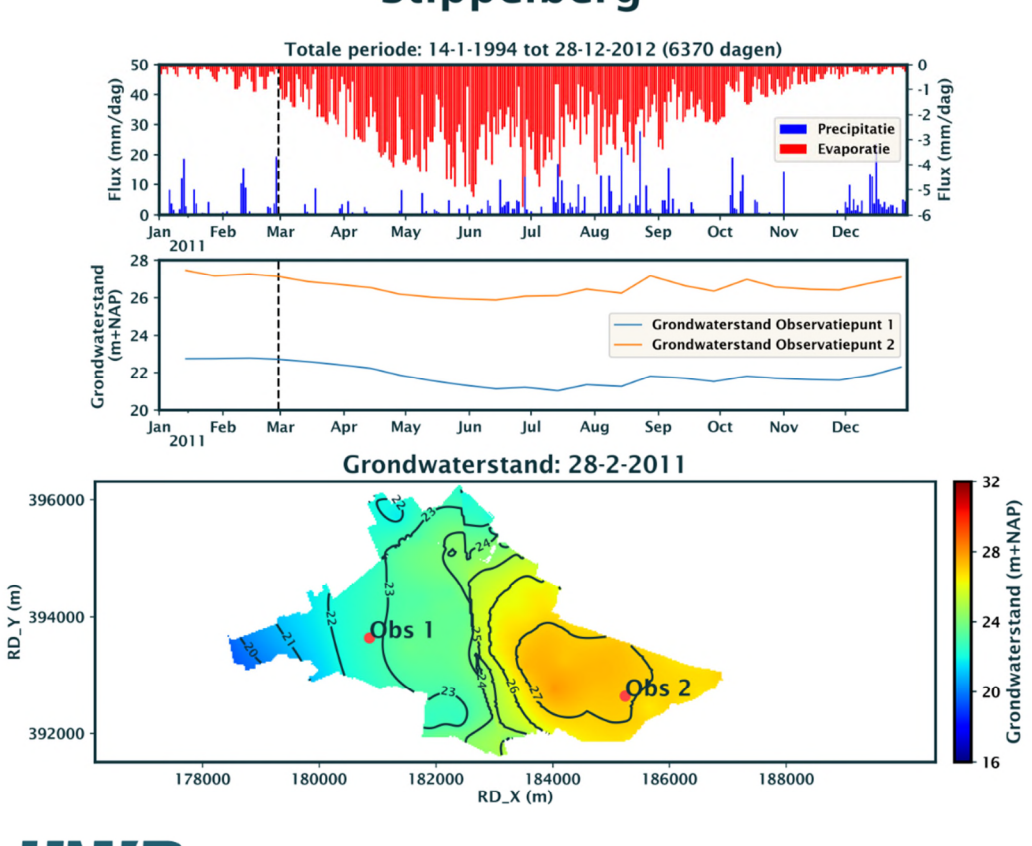

### **Stippelberg**

# KWR

FIGUUR 2: VISUALISATIE MET DAARIN STIJGHOOGTEREEKSEN VOOR TWEE OBSERVATIEPUNTEN OP DE STIPPELBERG - AANGEGEVEN IN HET BOVENAANZICHT MET GRONDWATERSTANDEN – AANGEVULD MET VERKLARENDE TIJDREEKSEN VOOR NEERSLAG EN VERDAMPING (DATUM: 28 FEBRUARI 2011).

#### TABEL 1: SCRIPT-SPECIFIEKE TERMEN MET VERKLARING.

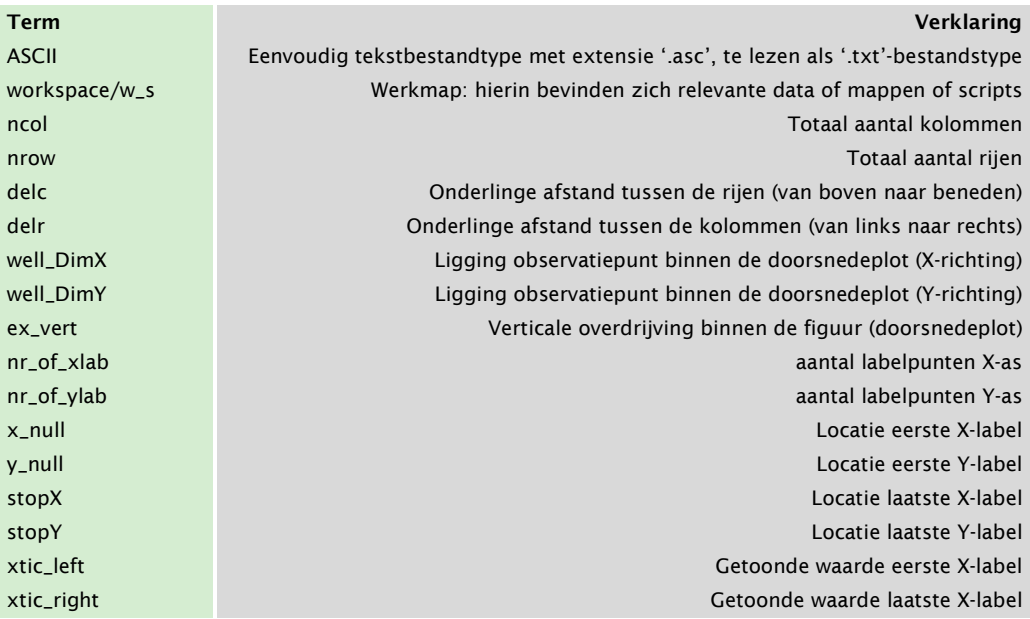

### 3.1 Handleiding Stippelberg\_convertASCII.py

#### TABEL 2: SCRIPT OM MODEL OUTPUT DATA (ASCII-BESTANDEN) VOOR DE STIPPELBERG CASUS OM TE ZETTEN NAAR (NUMPY)-ARRAYS: 'STIPPELBERG\_CONVERTASCII.PY'

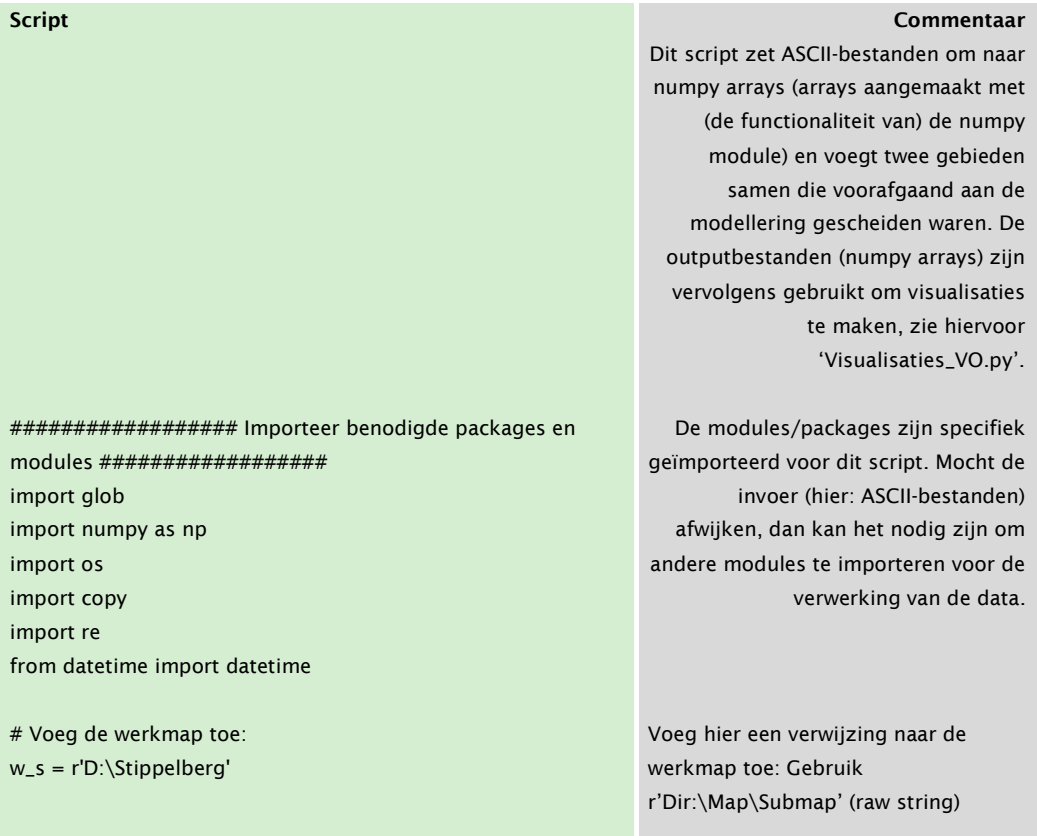

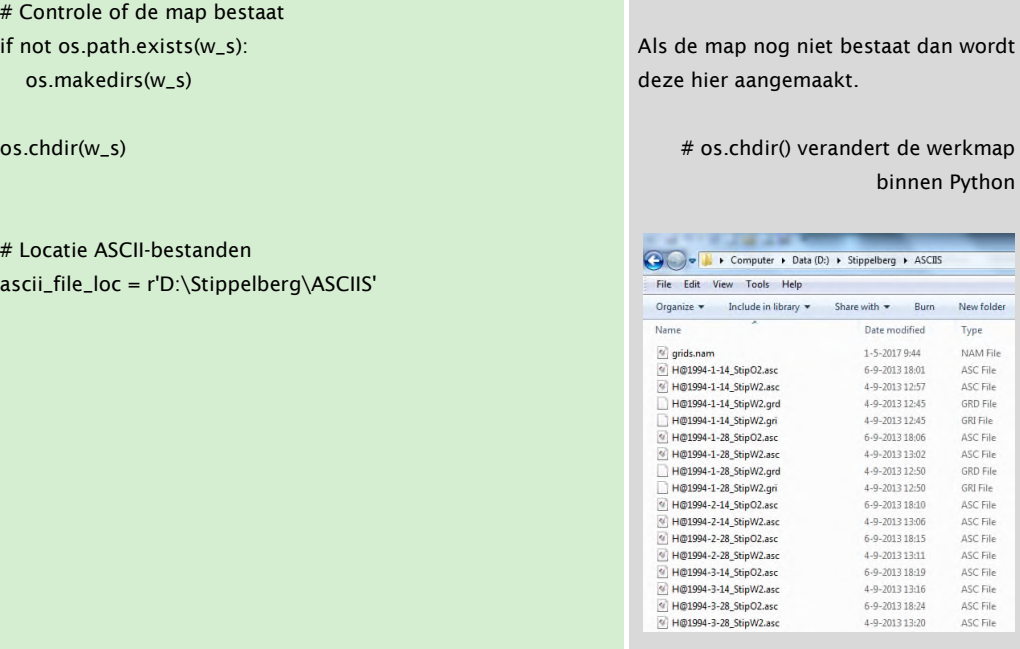

# Verzamel alle ASCII's allFiles = glob.glob(ascii\_file\_loc + "/\*.asc") # Verzamel westelijk deel van gebied westFiles = glob.glob(ascii\_file\_loc + "/\*W2.asc") # Verzamel oostelijk deel van gebied eastFiles = glob.glob(ascii\_file\_loc + "/\*O2.asc")

# Lees ASCII's in voor het westelijk deel  $head_W = \{\}$ head\_ $E = \{\}$ 

 $head\_input = \{\}$ for file\_path in westFiles: with open(file\_path, 'r') as head\_input[file\_path]: Als de map nog niet bestaat dan wordt

on

۰

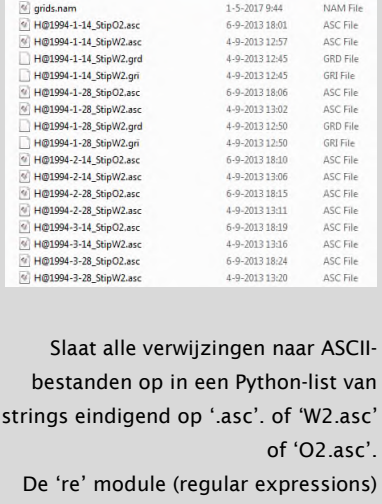

kan gebruikt worden om bestandsverwijzingen specifieker te selecteren.

Maak 'dictionaries' aan om voor iedere tijdstap stijghoogten-arrays op te kunnen slaan voor zowel het westelijk als oostelijk deel.

Voor ieder ASCII-bestand voor het westelijk deel, open bestand als:

De inhoud van het bestand ziet er als volgt uit, met spaties om woorden te scheiden

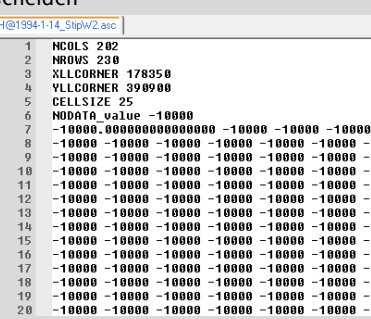

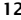

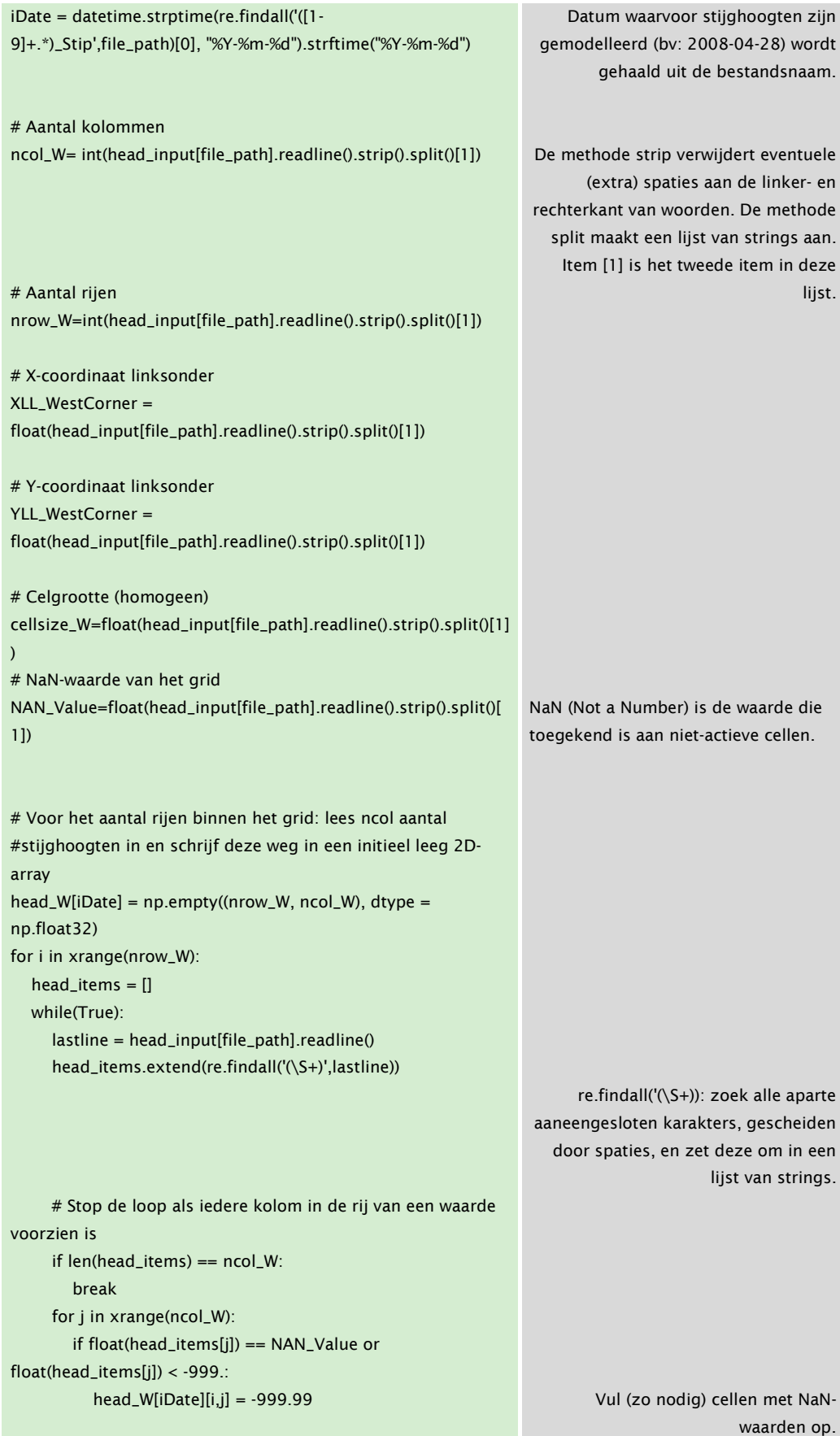

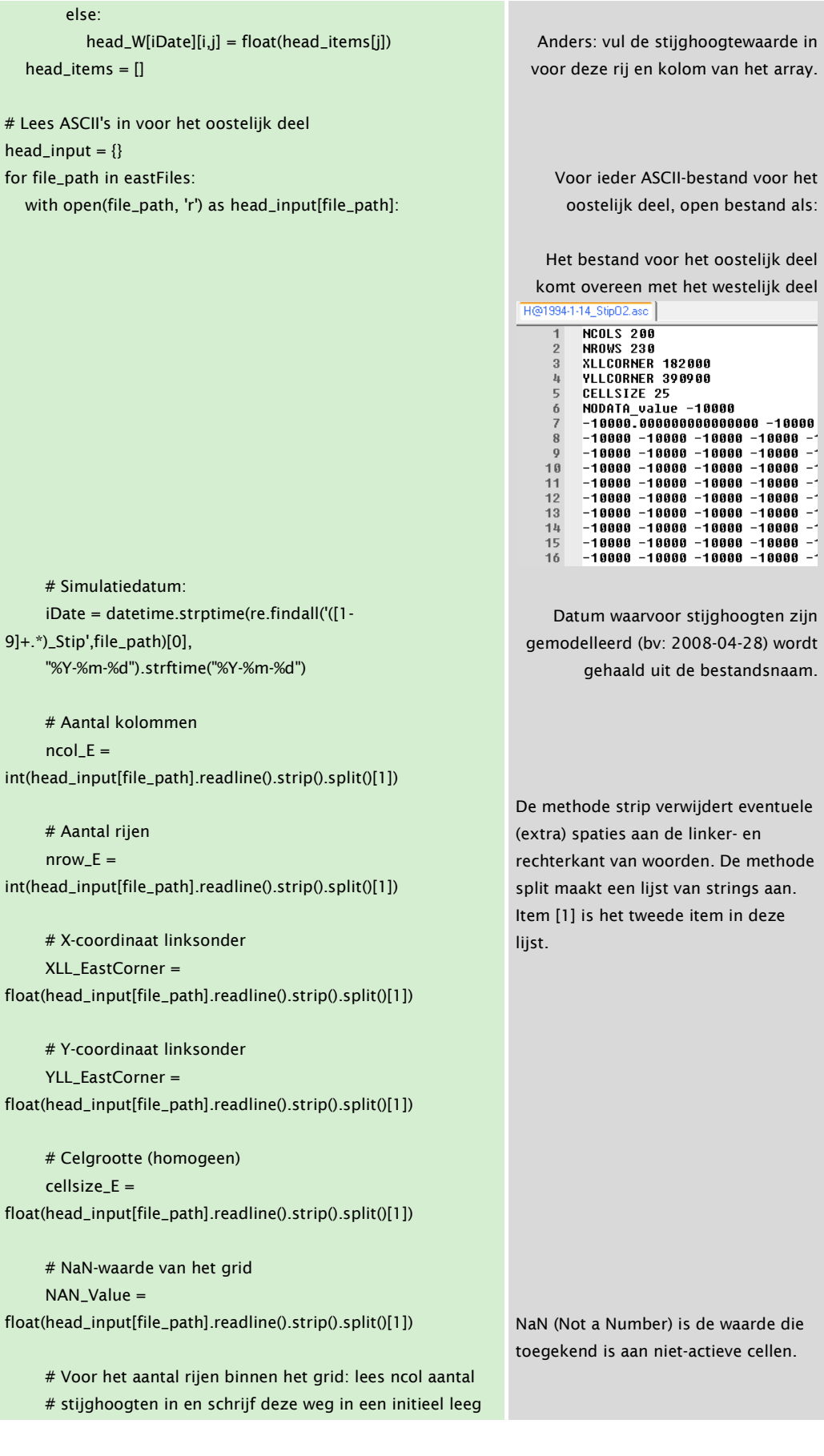

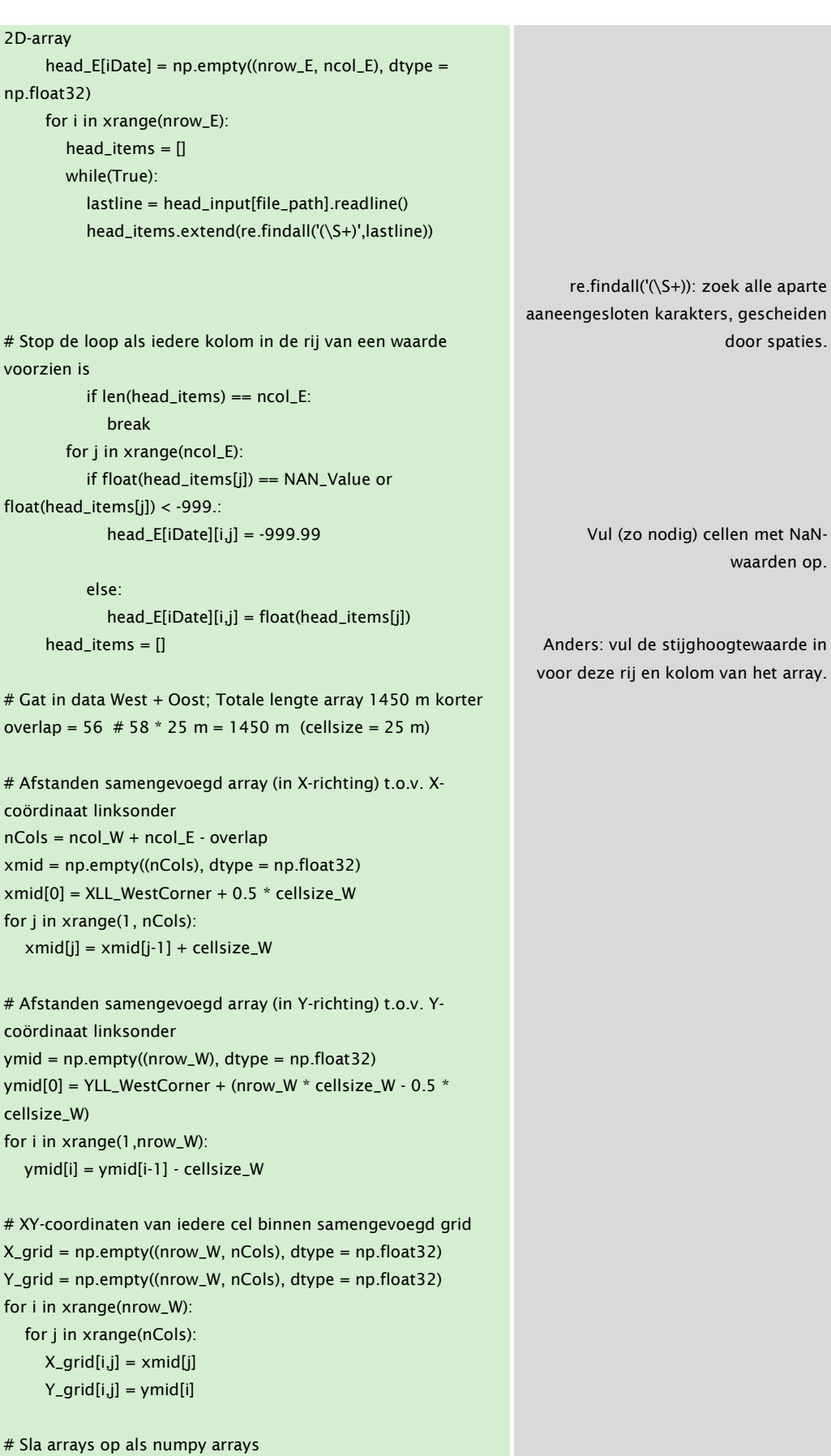

```
np.save(os.path.join(w_s, "X_grid_Stippelberg.npy"), X_grid) 
np.save(os.path.join(w_s, "Y_grid_Stippelberg.npy"), Y_grid) 
                                                                         → Li ▶ Computer ▶ Data
                                                                              w Tools Help
                                                                                                Share with
                                                                              Open
                                                                                                        Ru
                                                                                             8-6-2017 13:22<br>R-6-2017 13:22
# Gesorteerde datums in datetime-format 
keys_sorted_dt = [] 
for key in sorted(map(lambda x: datetime.strptime(x, "%Y-%m-
%d"), head_E.iterkeys())): 
    keys_sorted_dt.append(key) 
                                                                      Gesorteerd op datum door gebruik te 
                                                                      maken van 'datetime'-format 
# Gesorteerde datums in string-format 
keys_sorted_str = [] 
                                                                      Zet vervolgens het type om naar string 
for key in map(lambda x: datetime.strftime(x, "%Y-%m-%d"), 
                                                                      (tekst) 
keys_sorted_dt): 
   keys_sorted_str.append(key) 
# Locatie outputfolder 
outputdir = os.path.join(w_s, "Head_arrays") 
if not os.path.exists(outputdir): 
    os.makedirs(outputdir) 
                                                                      Indien nodig wordt er een map 
# Startdatum 
                                                                      aangemaakt 
iTime = keys_sorted_str[0] 
# Tel het aantal NaN-waarden vanaf de rechterkant van het 
westelijk deel (= array) 
count_W = np.zeros((nrow_W), dtype = np.int32) 
for i in xrange(nrow_W): 
   for j in xrange(ncol_W): 
     if head_W[iTime][i,-(j+1)] < -999.:
        count_W[i] += 1 else: 
         break 
# Tel het aantal NaN-waarden vanaf de linkerkant van het 
oostelijk deel (= array) 
count_E = np.zeros((nrow_E), dtype = np.int32) 
                                                                      De rechterkant van het westelijk deel 
for i in xrange(nrow_E): 
                                                                      en de linkerkant van het oostelijk deel 
                                                                      bevatten NaN-waarden op het gebied 
   for j in xrange(ncol_E): 
                                                                      waar beide delen gescheiden zijn. In 
     if head_E[iTime][i,j] < -999.:
                                                                      dit gedeelte wordt per rij bepaald 
         count_E[i] += 1 
      else: 
                                                                      hoeveel cellen aan overlap er zijn in 
         break 
                                                                      totaal (in zowel het westelijk deel als 
                                                                      het oostelijk deel). # Totaal aantal NaN-waarden tussen beide delen (overlap zou 
moeten zijn: 56 cellen) 
count_tot = count_W + count_E
```
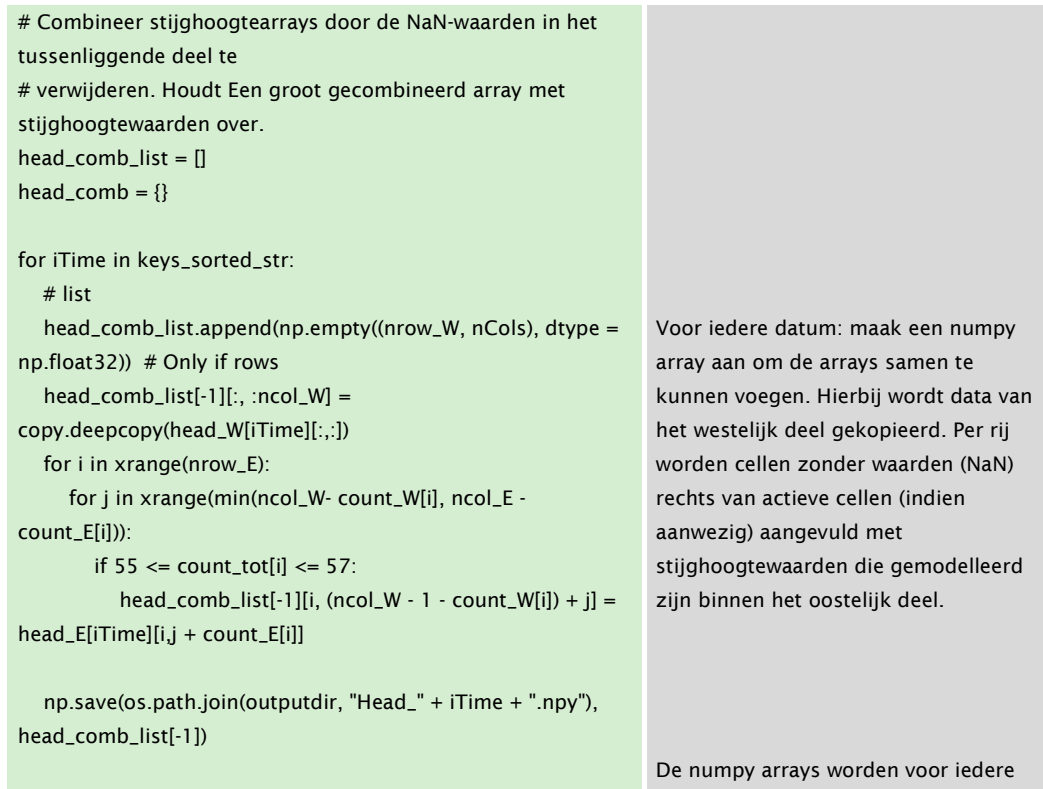

### 3.2 Handleiding Visualisaties\_VO.py'

# Einde script

TABEL 3: SCRIPT VOOR HET OPSTELLEN VAN TIJDREEKSEN EN HET MAKEN VAN VISUALISATIES: 'VISUALISATIES\_VO.PY'. ALGEMENE SECTIES ZIJN GEEL GEARCEERD EN CASUS-SPECIFIEKE SECTIES ZIJN GROEN GEARCEERD.

gemodelleerde tijdstap opgeslagen.

```
Script Commentaar Commentaar Commentaar Commentaar Commentaar Commentaar Commentaar Commentaar Commentaar Comm
################### Importeer benodigde packages en
modules ################## 
import glob
import os
import numpy as np
import matplotlib.pyplot as plt 
import pandas as pd 
                                                                 Dit script is gebruikt voor het maken 
                                                                   van een algemeen ontwerp voor de 
                                                                visualisaties. Hiervoor zijn tijdreeksen 
                                                               van KNMI voor neerslag en verdamping 
                                                                    gebruikt (csv-bestanden) naast 2D 
                                                                numpy arrays met stijghoogtewaarden 
                                                                per cel. Om problemen met de uitvoer 
                                                                     van het script te beperken, is het 
                                                                      aanbevolen om afwijkende input 
                                                                 voorafgaand aan de relevante secties 
                                                                                        om te zetten.
                                                                  De modules/packages zijn specifiek 
                                                                geïmporteerd voor dit script. Mocht de 
                                                                 invoer (hier: csv-bestanden en numpy 
                                                               arrays) afwijken, dan kan het nodig zijn 
                                                               om andere modules te importeren voor 
                                                                           de verwerking van de data.
```
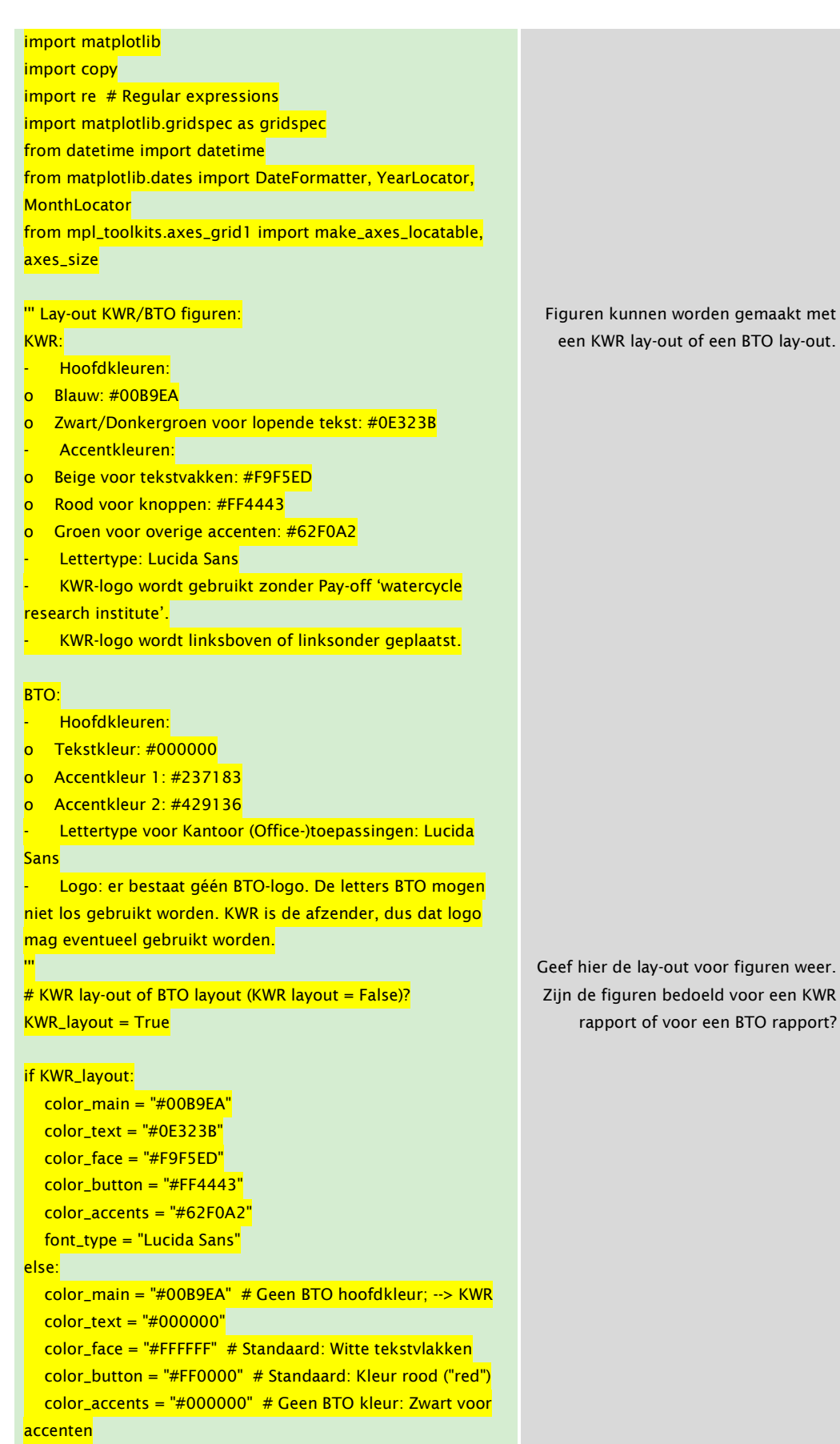

font\_type = "Lucida Sans"

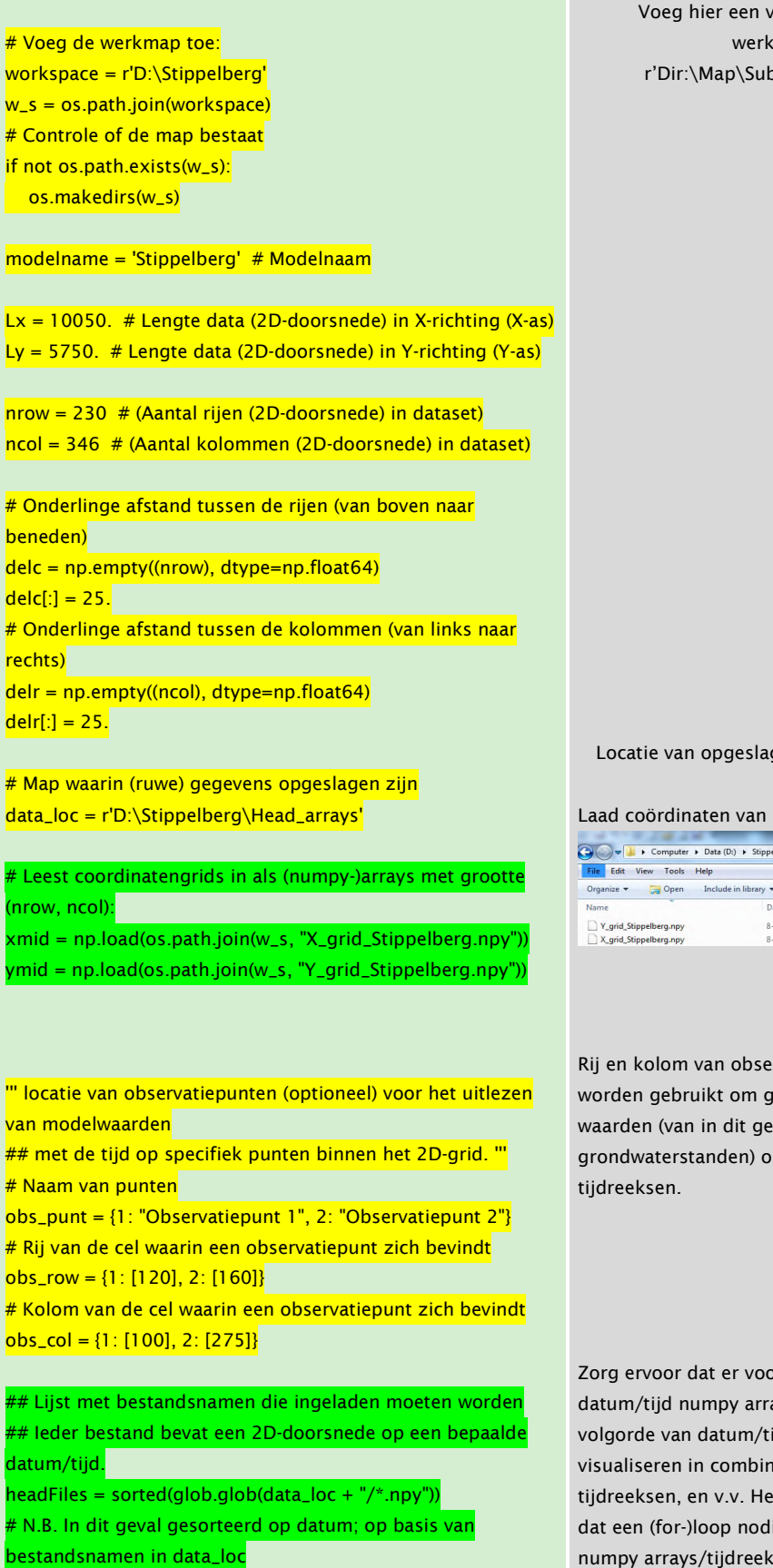

verwijzing naar de map toe: Gebruik) bmap' (raw string)

gen numpy arrays

numpy arrays in

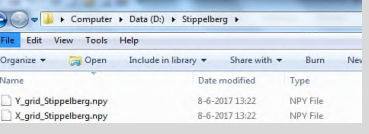

rvatiepunt gemodelleerde eval p te slaan in

or iedere ays zijn – op ijd - om deze te natie met et is waarschijnlij<mark>k</mark> lig zal zijn om de numpy arrays/tijdreeksen te plotten.

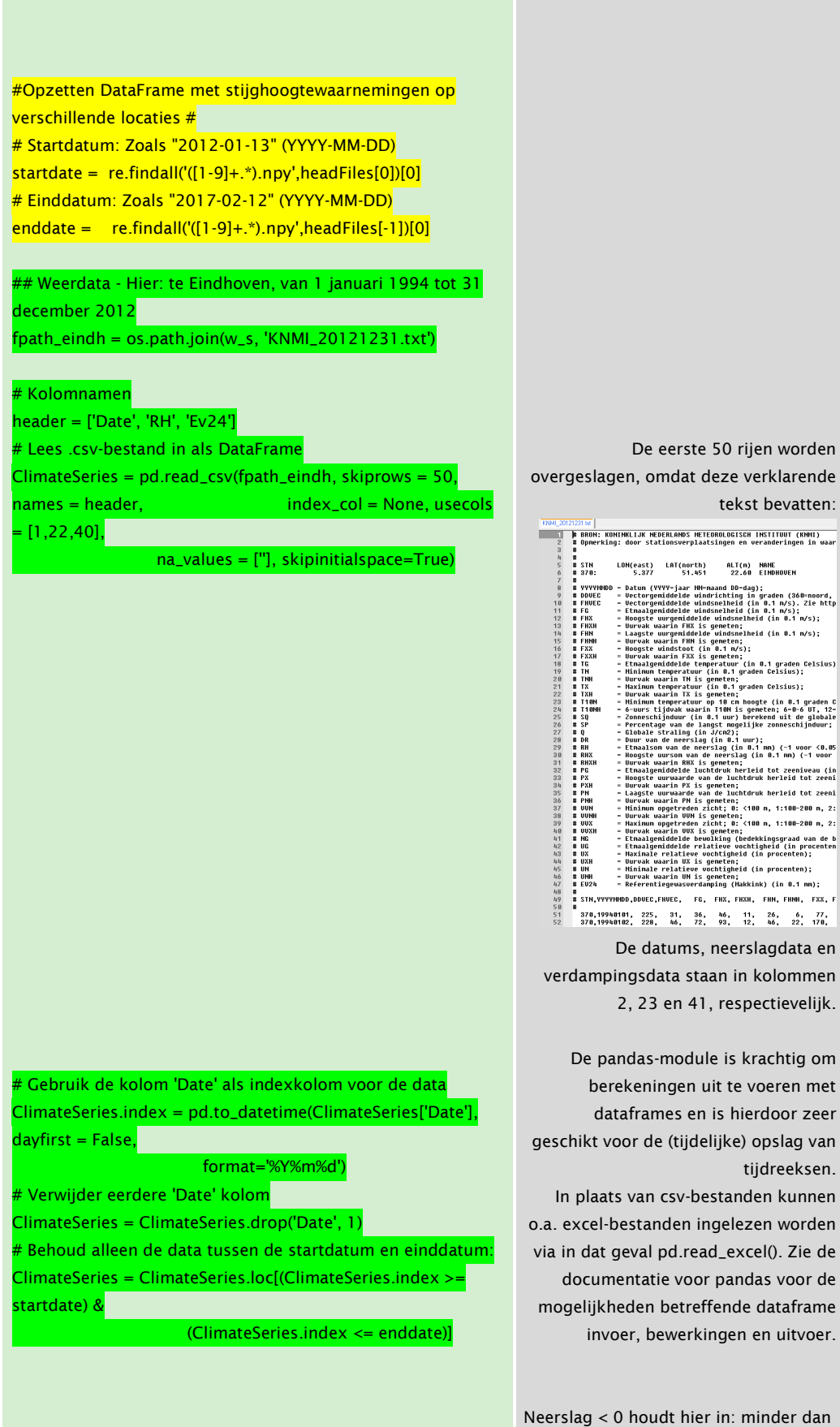

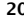

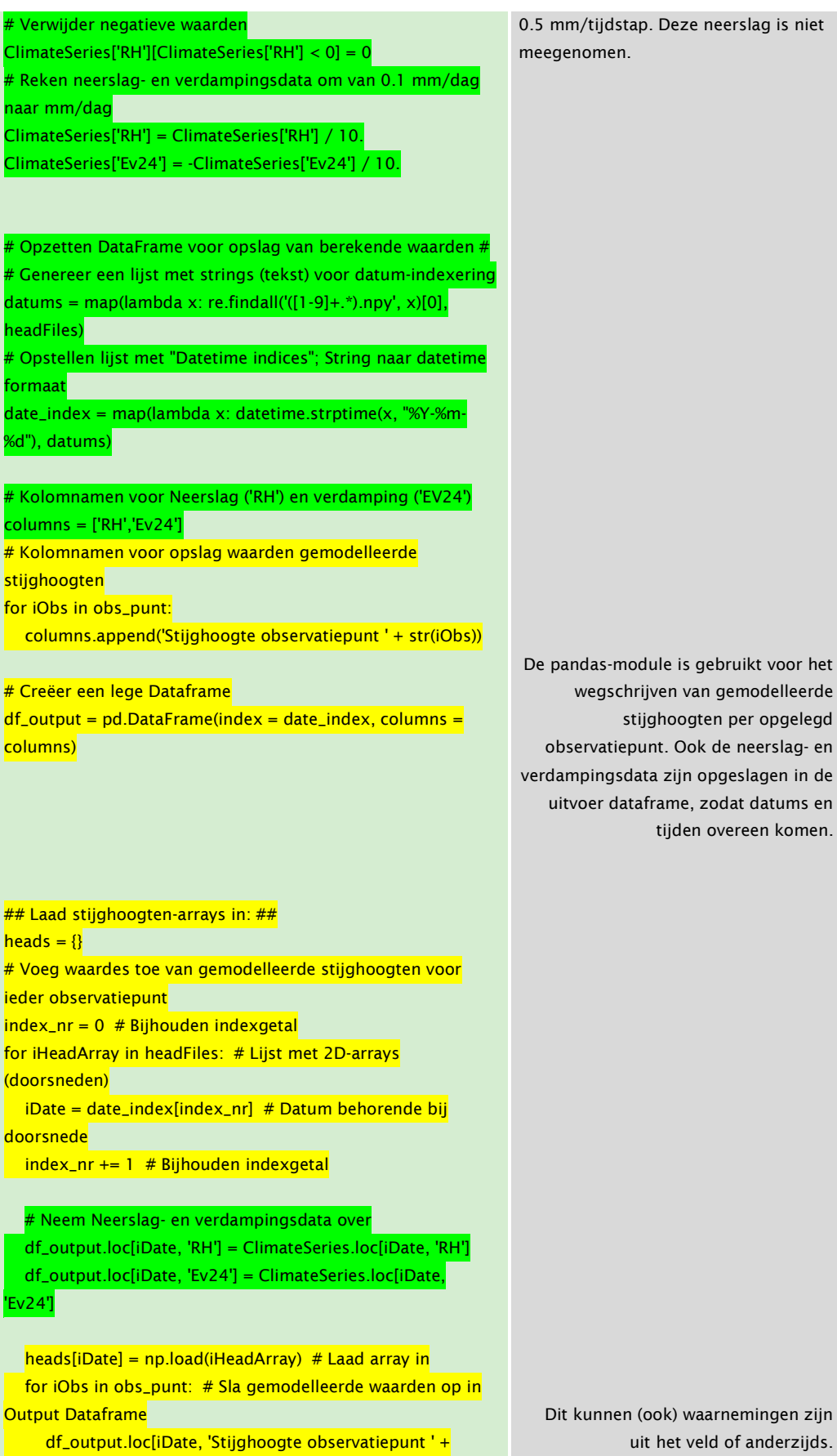

#### $str(iObs)] = ($

copy.deepcopy(heads[iDate][obs\_row[iObs],obs\_col[iObs]]))

**### Schrijf uitvoerdata weg** 

df\_output.to\_csv(os.path.join(w\_s, 'df\_output.csv'), sep='\t') df\_output.to\_excel(os.path.join(w\_s, 'df\_output.xlsx'))

## Lees uitvoerdata in (mits er al een csv-bestand of excelbestand aanwezig is ## om in te lezen):

#df\_output = pd.read\_csv(os.path.join(w\_s, 'df\_output.csv'), sep='\t')

## Opzetten DataFrame index##

 $#df_output.index = date_index$ 

# Packages/modules die specifiek dienen voor het plotten van de visualisaties #from matplotlib import use

from matplotlib.\_png import read\_png from matplotlib.cbook import get\_sample\_data

# Logo KWR omzetten in grid:  $kwr_{logo} = get_{sample_{data}(os.path_{join(w_s)})$ "KWR\_BASIS\_los.png"), asfileobj=False) arr\_kwr = read\_png(kwr\_logo)

os.chdir(w\_s) # Verander (zonodig) huidige werkmap # Module ondersteunt het opstellen van de lay-out van de visualisaties import cross\_sections as cs

# Locatie voor opslag van figuren submap\_fig = 'plots\_vo\_Stippelberg'  $dstdirplots = os.path.join(w_s, submap_fig)$ # Controleer of de map al bestaat if not os.path.exists(dstdirplots): os.makedirs(dstdirplots)

## Isohypsen in de figuren  $levels_h/d = np.array(range(15,41))$ 

 $index_nr = -1$ 

# Indicatie begin en einddatum  $statDay = df_output.index[0].day$  $statMonth = df_output.index[0].month$  $statYear = df_output.index[0].year$  $endDay = df_output.index[-1].day$ 

# Deepcopy zorgt voor een directe kopie van waarden zonder dat link met originele array behouden blijft.

# Lees afbeeldingen in (hier: png's) en zet deze om in griddata om de afbeelding(en)/logo's te kunnen plotten in de figuren.

Contouren (1D-array) van hoogtelijnen die al dan niet toegevoegd kunnen worden aan de 2D-doorsnede.

Sla dag, maand en jaar op van het start- en eindpunt van de modellering

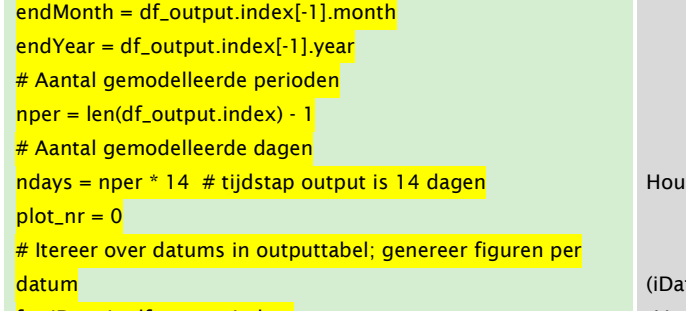

for iDate in df\_output.index:

# Volgende indexnummer (itereren over datums in Dataframe)  $index_nr += 1$  $plot_nr +=1$ 

# Bijhouden huidige datum iYear = iDate.year iMonth = iDate.month  $i$ Day =  $i$ Date.day

 # Initieel (mogelijk heterogeen) grid:  $h$ ead\_arr = copy.deepcopy(heads[iDate]) # Eerder aangemaakt stijghoogtegrid voor deze datum

 # Resolutie uiteindelijk homogeen grid (gebruikt voor maken figuren)  $min\_horX = 25$ .  $min\_horY = 25$ . # XY-coordinaten  $xy = np$ .empty((nrow \* ncol, 2), dtype = np.float) # Stijghoogtewaarden per cel in 1D-array  $head\_values = np-empty ((nrow * ncol, 1), dtype = np.float)$ 

# Stijghoogte dwarsdoorsneden  $cs{\_}plot = cs{\_}CrossSection()$ 

d plotnummer bij

te: "28-4-1996", "12-5-1996", ...) Vanaf deze regel (for-loop) worden per tijdstap binnen de dataframe de laatste berekeningen uitgevoerd en de plots gemaakt. N.B. Zorg ervoor dat er voor iedere datum/tijd numpy arrays zijn om te visualiseren in combinatie met tijdreeksen, en v.v.

Numpy-array met dimensie (nrow \* ncol, 2) om voor iedere cel een X-en Ywaarde op te geven. Er hoeft slechts 1 stijghoogtewaarneming per cel(laag) te worden opgegeven.

cs.CrossSection() verwijst naar de 'Class' CrossSection binnen het script 'cross\_sections.py'. Deze klasse dient ter ondersteuning van het plotten van de figuren, zoals het verzorgen van de plotverhouding van de 2D-doorsnede.

 # extent: (xmin, xmax, ymin, ymax) " Het object cs\_plot wordt gebruikt om de verticale Bepaling extent (ofwel omvang) van figuur: Er kan een verticale overdrijving toegepast worden als de lengte in de X-

richting meer dan drie keer zo groot is als de lengte in de Y-richting. N.B. De Horizontale afstand moet minstens drie keer zo groot zijn als de verticale dimensie om een correcte plotfunctionaliteit te garanderen. Vergroot desnoods de afstand tussen xmin en xmax om incorrecte weergave te voorkomen (zoals de schaalverdeling

can het middelpunt in een numpy array - ((X1,Y1),(X2,Y2),…, (Xn,Yn)); sla ook de gemodelleerde parameterwaarde (hier: stijghoogtewaarden) op.

In dit geval is het gemodelleerde grid homogeen (cellen hebben dezelfde dimensie in zowel de X- als Y-richting. Er mag echter een heterogeen grid aangeleverd worden. De X- en Ycoördinaten van iedere cel dienen opgegeven te worden in het array 'xy'.

De labelnamen worden in geval van verticale overdrijving in de Y-richting automatisch behouden, mits de locatie van de eerste en laatste Y-ticks correct is opgegeven. De Y-waarden van de overdrijving die is toegepast. Vermenigvuldig met verticale overdrijving (ex\_vert) om de posities van de labels correct te bepalen.

in bovenaanzicht Figuur 2). Voor iedere cel: sla X- en Y-waarden op

labels veranderen mee met de verticale

Vul alle cellen binnen het extent met (bekende) bijbehorende X- en Ycoördinaten, respectievelijk.

overdrijving zodanig aan te passen dat de plotverhouding gelijk blijft (drie keer zo breed als hoog). '''  $extent$ ,  $ex\_vert = cs\_plot.set\_extent(extent = (176162.5,$ 190562.5, 391512.5, 396312.5), ex\_vert = None) # Toon extent van plot en uiteindelijke verticale overdrijving

print extent, "Verticale overdrijving:", ex\_vert

#### $\text{count} = 0$

 # Bepaal gemodelleerde stijghoogten die behoren bij bepaalde XY-coordinaten for i in xrange(nrow): for j in xrange(ncol):  $xy[count, 0] = xmid[i, j]$  $xy[count,1] = ymid[i,j] * ex\_vert$  $head_values[count, 0] = head_arr[i, j]$  $count += 1$ 

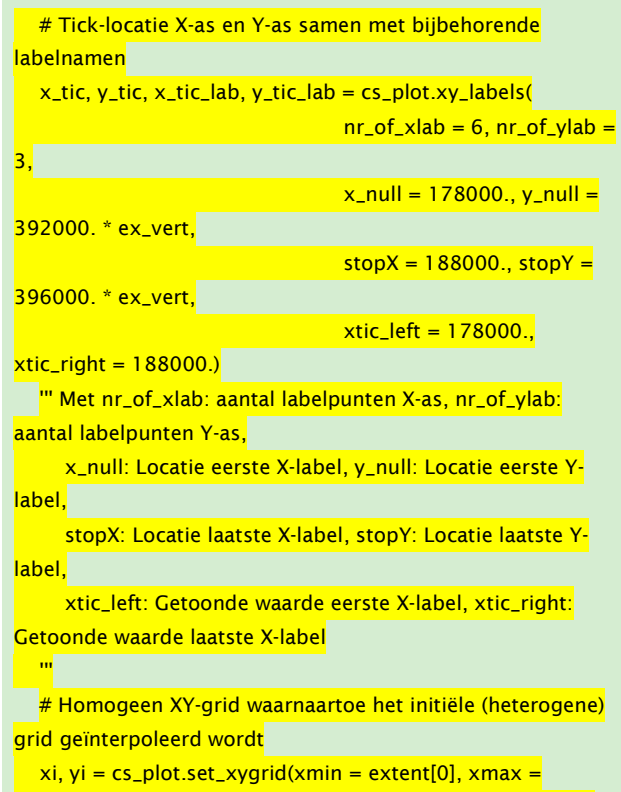

 $extent[1]$ , ymin = extent[2], ymax = extent[3], resolutionX =

#### $min\_horX$ , resolutionY =  $min\_horY$ )

#### # Homogeen Stijghoogtegrid waarnaartoe het initiële (heterogene) grid geïnterpoleerd wordt

 corr\_headgrid = cs\_plot.set\_corr\_grid(name = 'Head', points  $= xy$ , values = head\_values, xi = xi, yi = yi, extent = extent, method='nearest')

 # Maak een grid aan welke als standaard dient om waarden voor te maskeren

if iDate == df\_output.index[0]:

 layout\_headgrid = cs\_plot.set\_corr\_grid(name = 'Head',  $points = xy$ , values = head\_values,

 $xi = xi$ ,  $yi = yi$ , extent = extent, method='nearest')

```
 # Bepaal plotlocatie van observatiepunten 
well_DimX, well_DimX_min, well_DimX_max = \{\}, \{\}, \{\}well_DimY, well_DimY_min, well_DimY_max = \{\}, \{\}
```

```
 for iObs in obs_punt: 
      well_DimX_min[iObs] = (xmid[obs_row[iObs][0], 
obs_col[iObs][0]] - 
                      0.5 * delr[obs_col[iObs][0]]) 
     well_DimX_max[iObs] = (xmid[obs_rrow[iObs][-1],\overline{\text{obs\_col}[\text{iObs}][-1]] +} 0.5 * delr[obs_col[iObs][-1]]) 
     well_DimX[iObs] = xmid[obs\_row[iObs][0],obs_col[iObs][0]] 
      well_DimY_min[iObs] = (ymid[obs_row[iObs][-1], 
obs_col[iObs][-1]] -
                      0.5 * delc[obs_row[iObs][-1]]) * ex_vert 
      well_DimY_max[iObs] = (ymid[obs_row[iObs][0], 
obs_{col}[iObs][0]] + 0.5 * delc[obs_row[iObs][0]]) * ex_vert 
     well_DimY[iObs] = ymid[obs\_row[iObs][0],obs_col[iObs][0]] * ex_vert
```

```
 # Vergrotingsfactor plot (standaard: 1.0) 
size\_fig = 1.0
```
# Locaties subplots binnen de figuren # Voor achtergrondinformatie, zie: help(gridspec.GridSpec) # Tijdreeksen  $gs1 = gridspec.GridSpec(nrows = 2, ncols = 1, top = 0.88,$  $bottom = 0.52,$  $let = 0.17$ , right = 0.87, hspace=0.30, height\_ratios=[1,1]) # Logos  $gs2 = gridspec.GridSpec(nrows = 1, ncols = 4, top = 0.12,$ 

 $bottom = -0.02,$  $let = 0.02$ , right = 0.92, height\_ratios=[1],

Vul alle cellen binnen het extent met (bekende) bijbehorende stijghoogtewaarden

Deze regels beschrijven de middelpunten van de observatiepunten en zowel de boven- en ondergrens als de linker- en rechtergrens ervan. Er wordt eventueel gecorrigeerd voor de toegepaste verticale overdrijving (ex\_vert).

# Via de gridspec module kan de precieze locatie van de subplots bepaald worden binnen de figuur, waarbij zowel de horizontale als verticale as tussen de nul en één zijn gedimensioneerd. Het wijzigen van deze waarden kan invloed hebben op de correcte weergave van de subplots en onder andere (label/titel)-teksten.

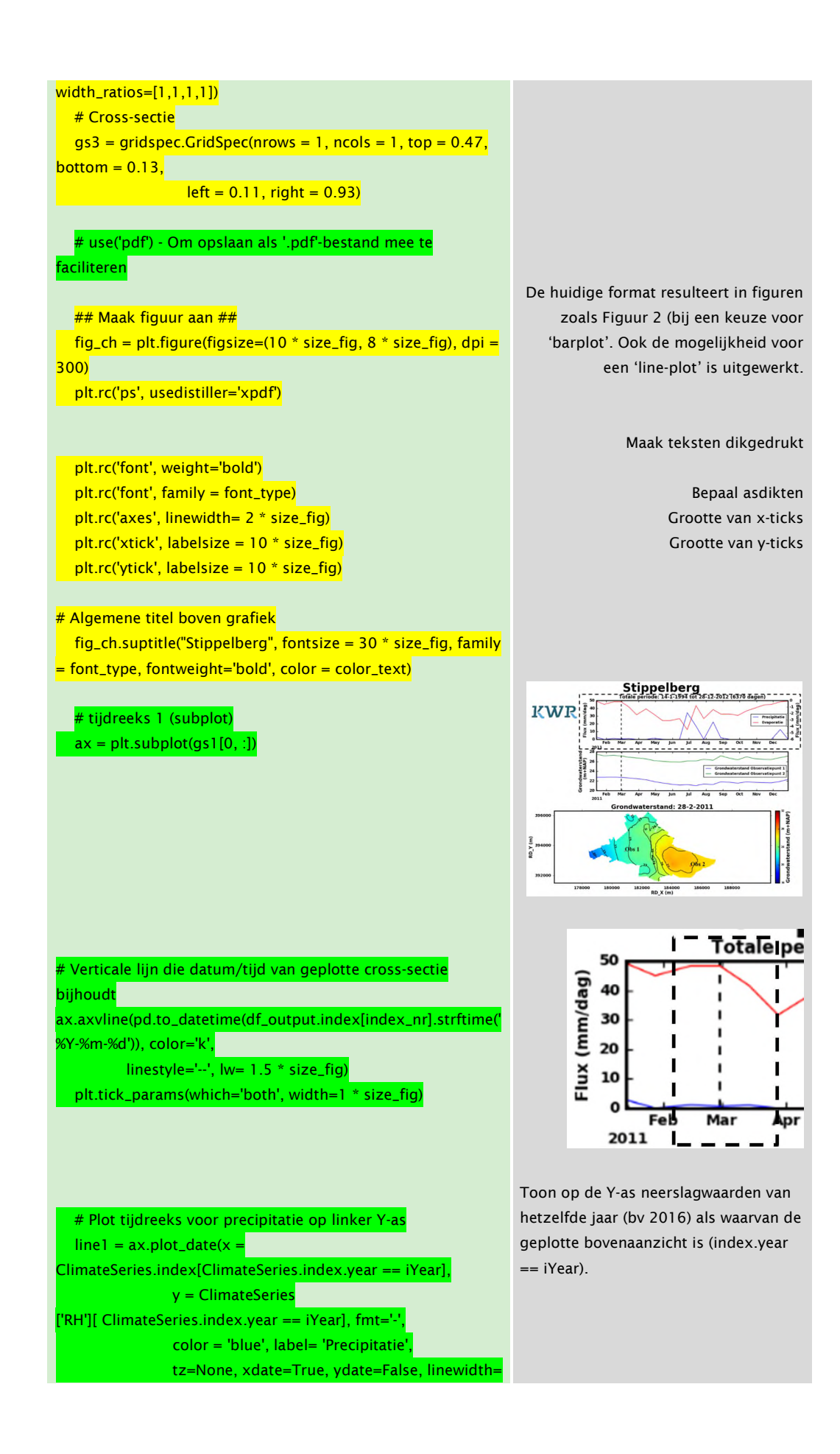

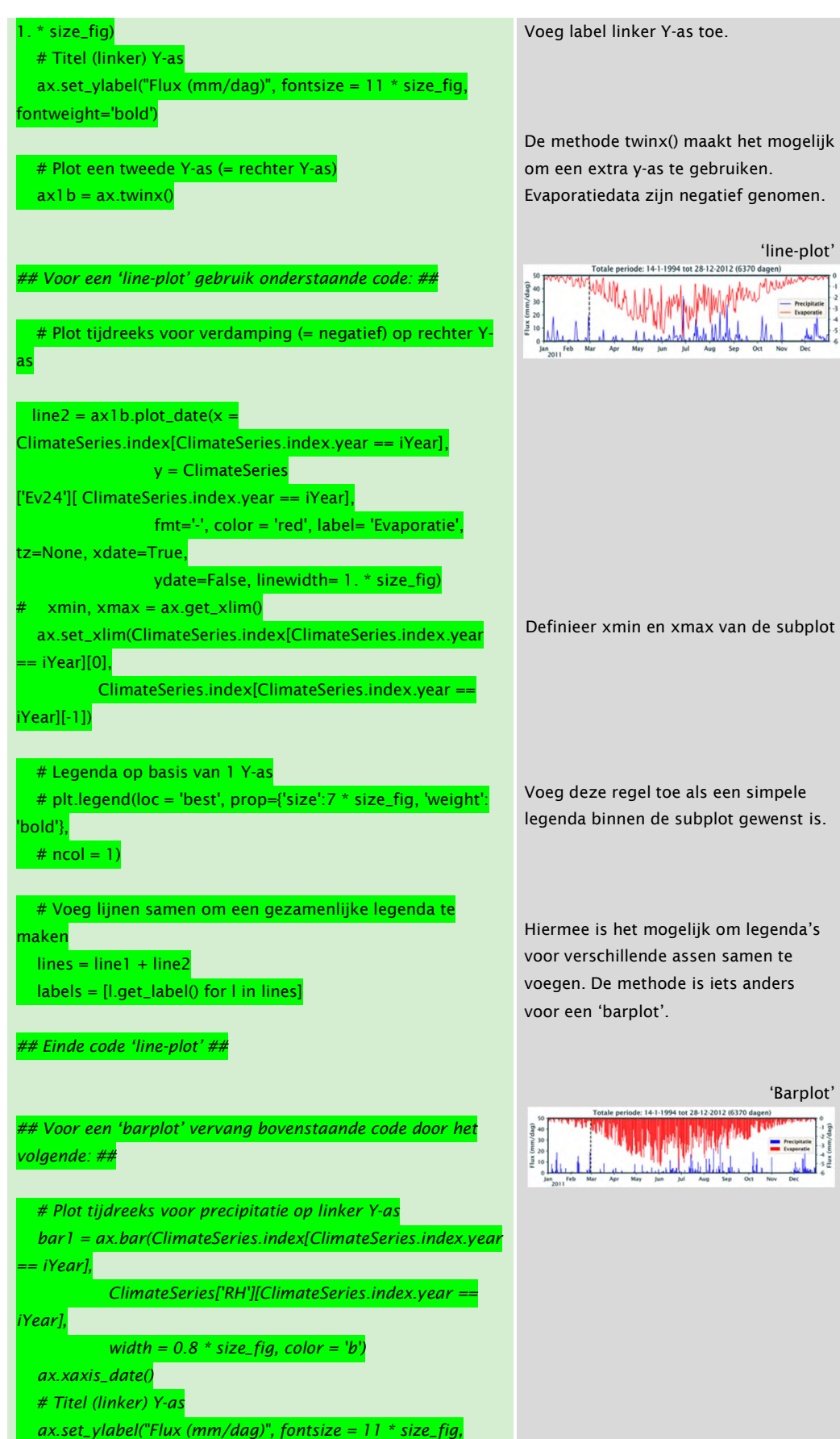

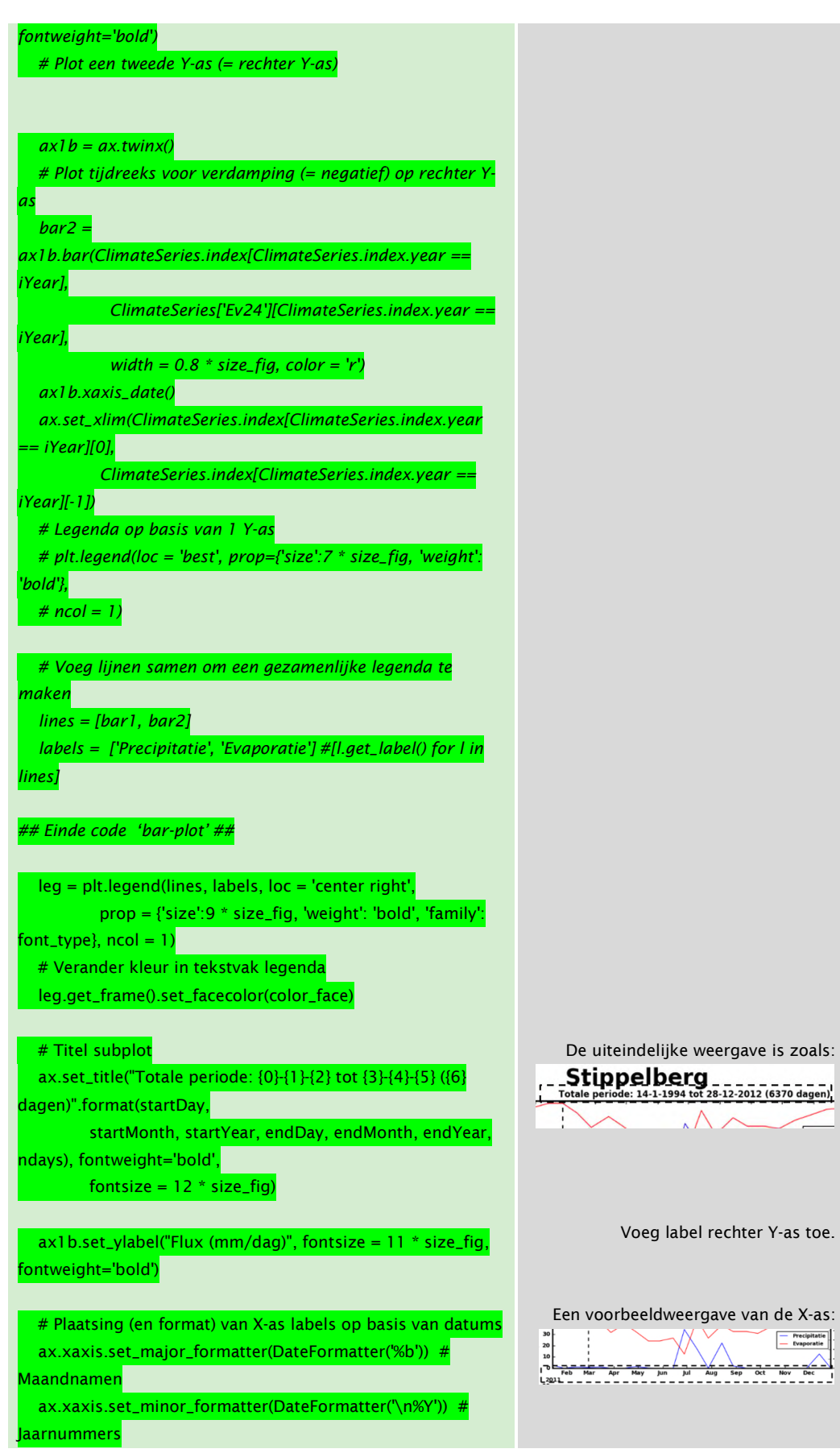

interval=1))

in maand 1

15))

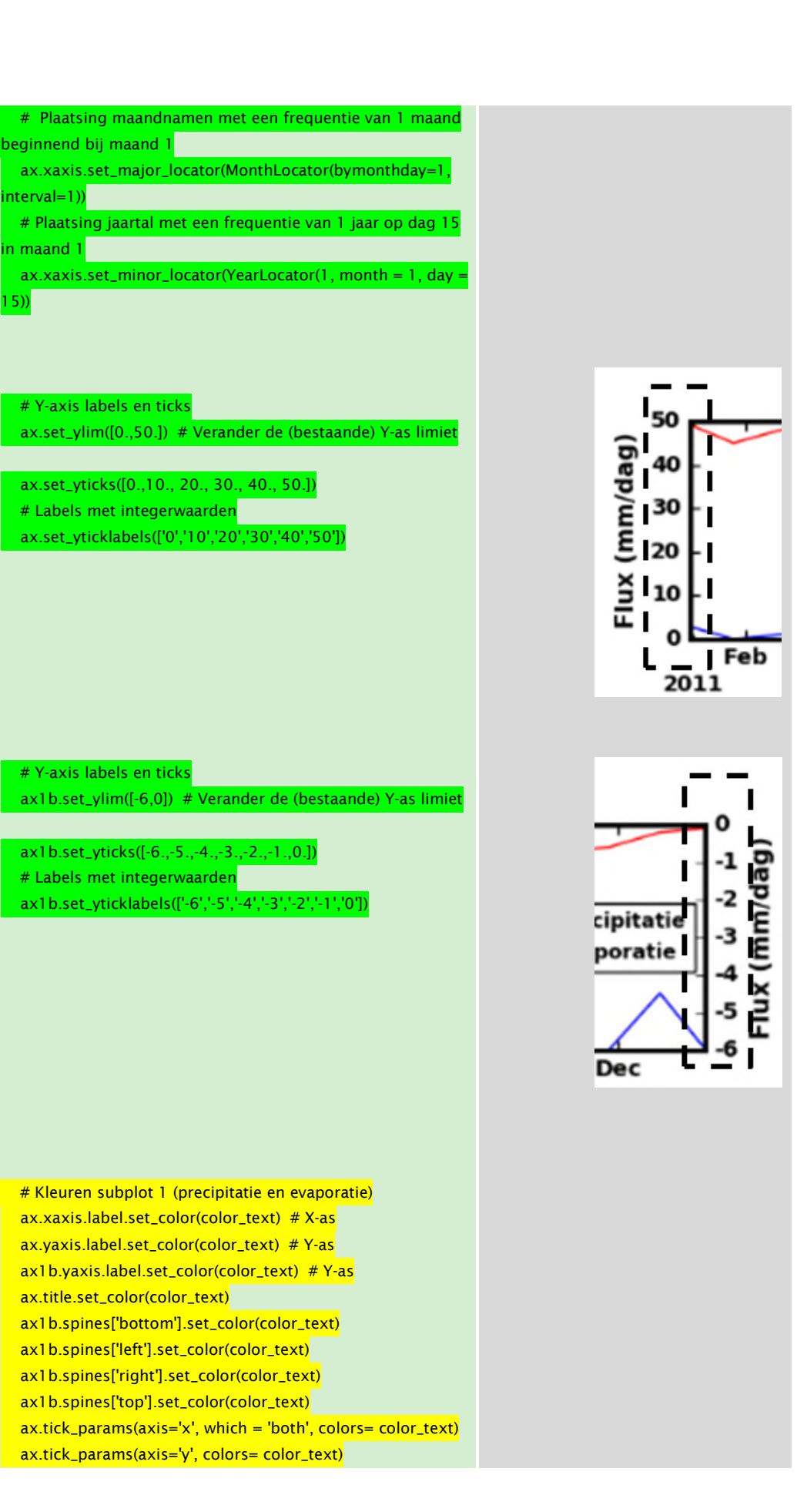

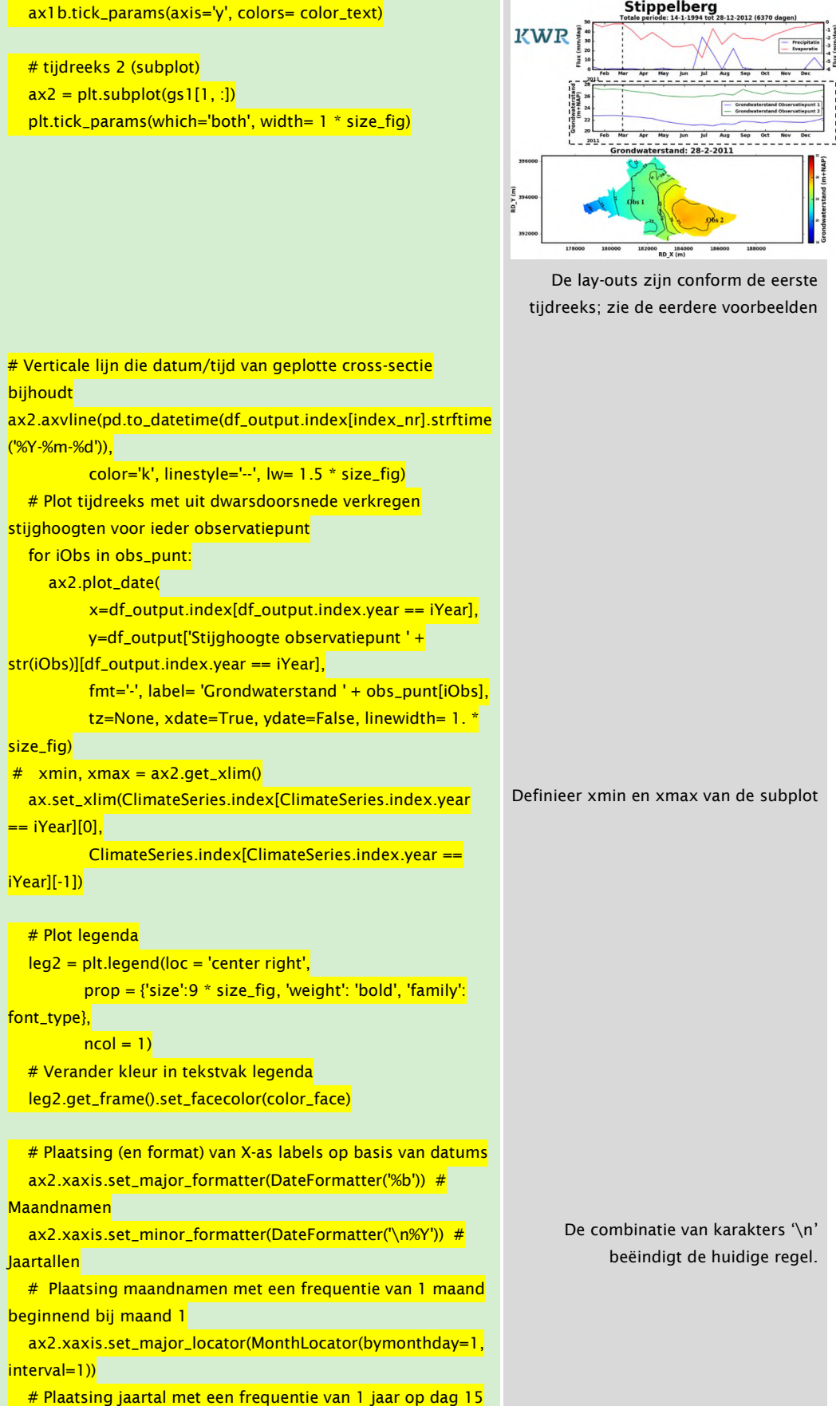

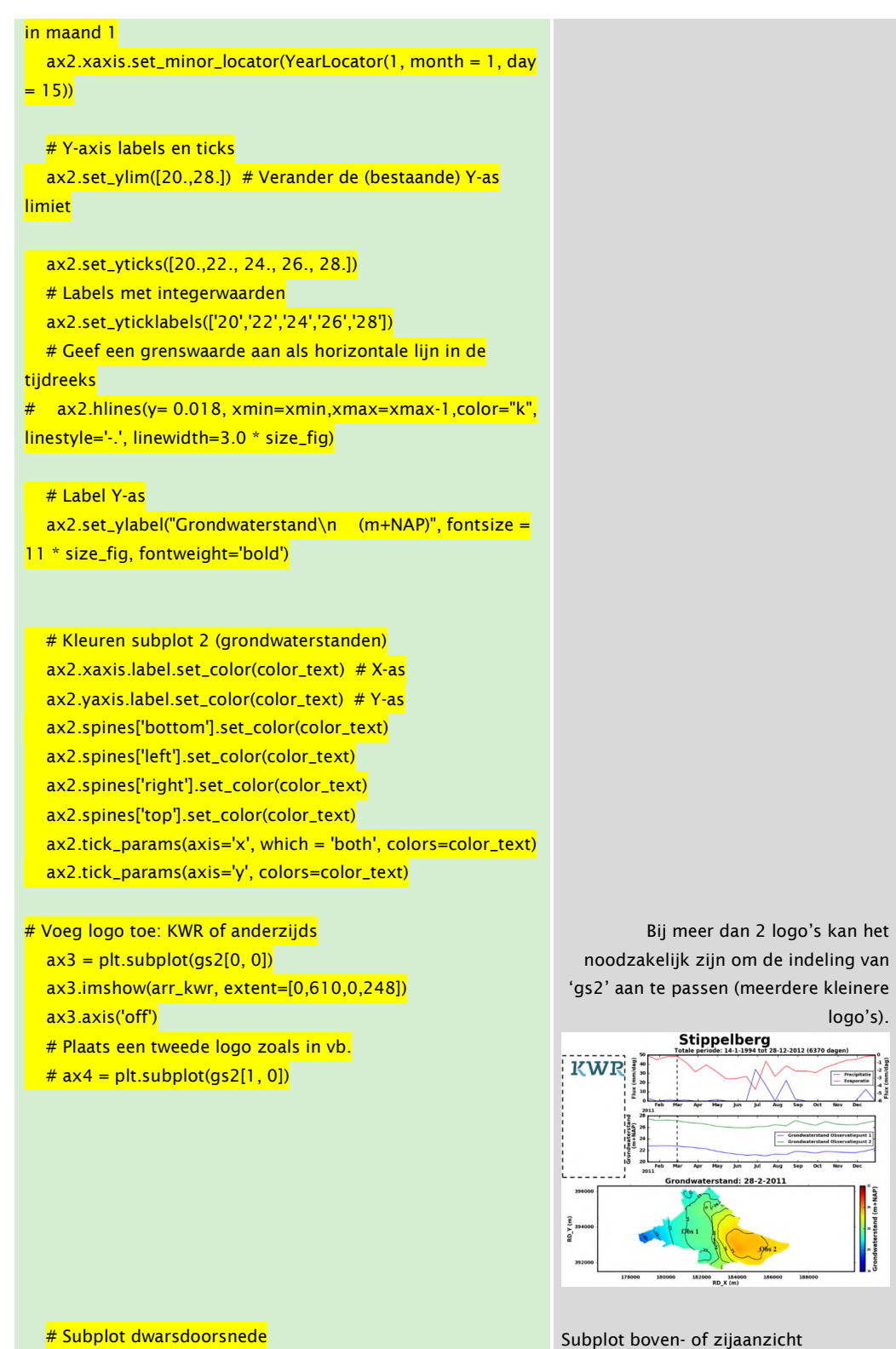

 $a$ x5 = plt.subplot(gs3[0, 0])

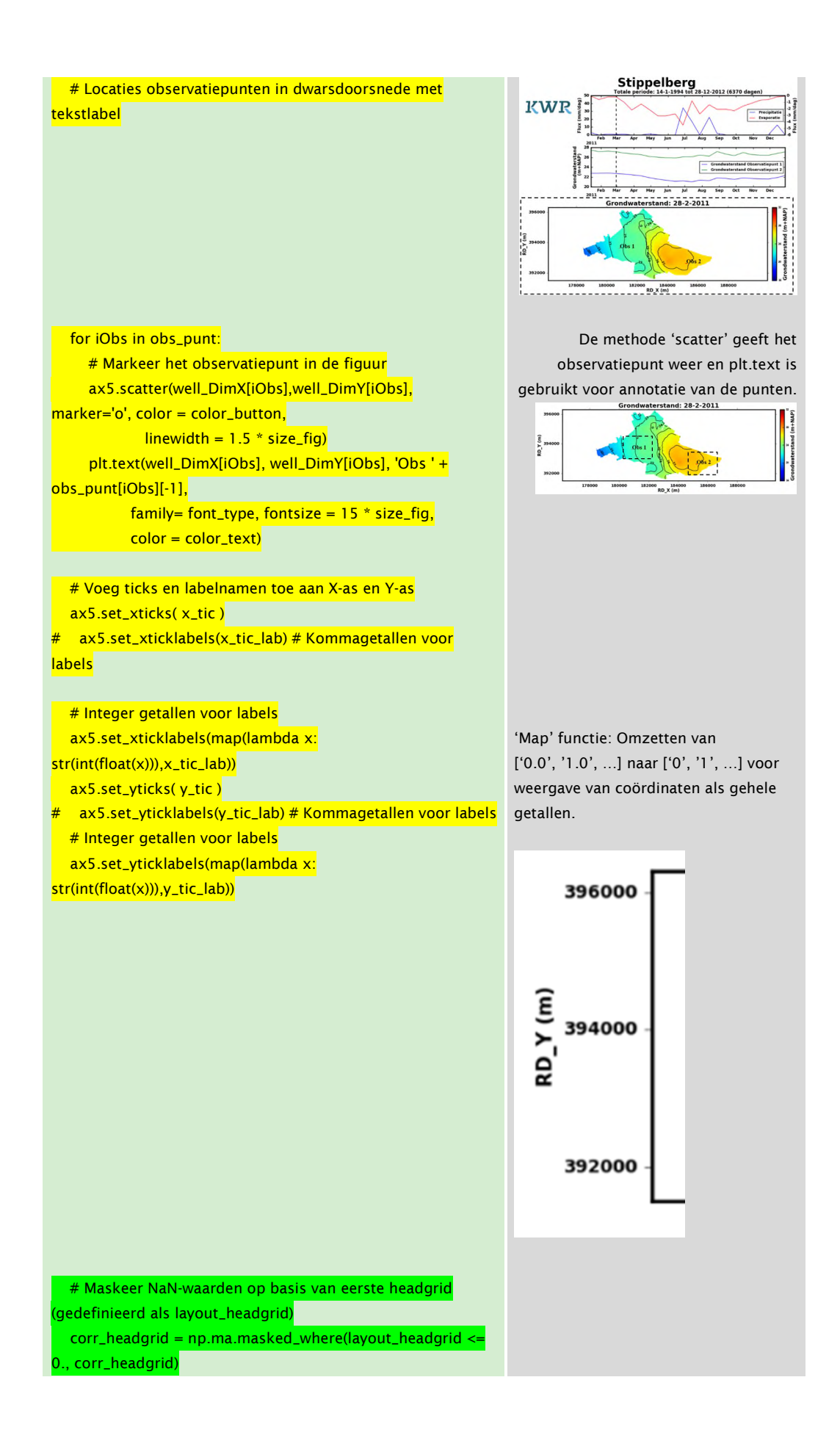

١,  $\frac{1}{1}$  $\mathbf{I}$  $\mathbf{I}$  $\mathbf{I}$  $\mathbf I$  $\mathbf{I}$  $\mathbf{I}$  $\mathbf I$  $\mathbf{I}$  $\mathbf{I}$  $\mathbf I$  $\pmb{\mathsf{I}}$ 

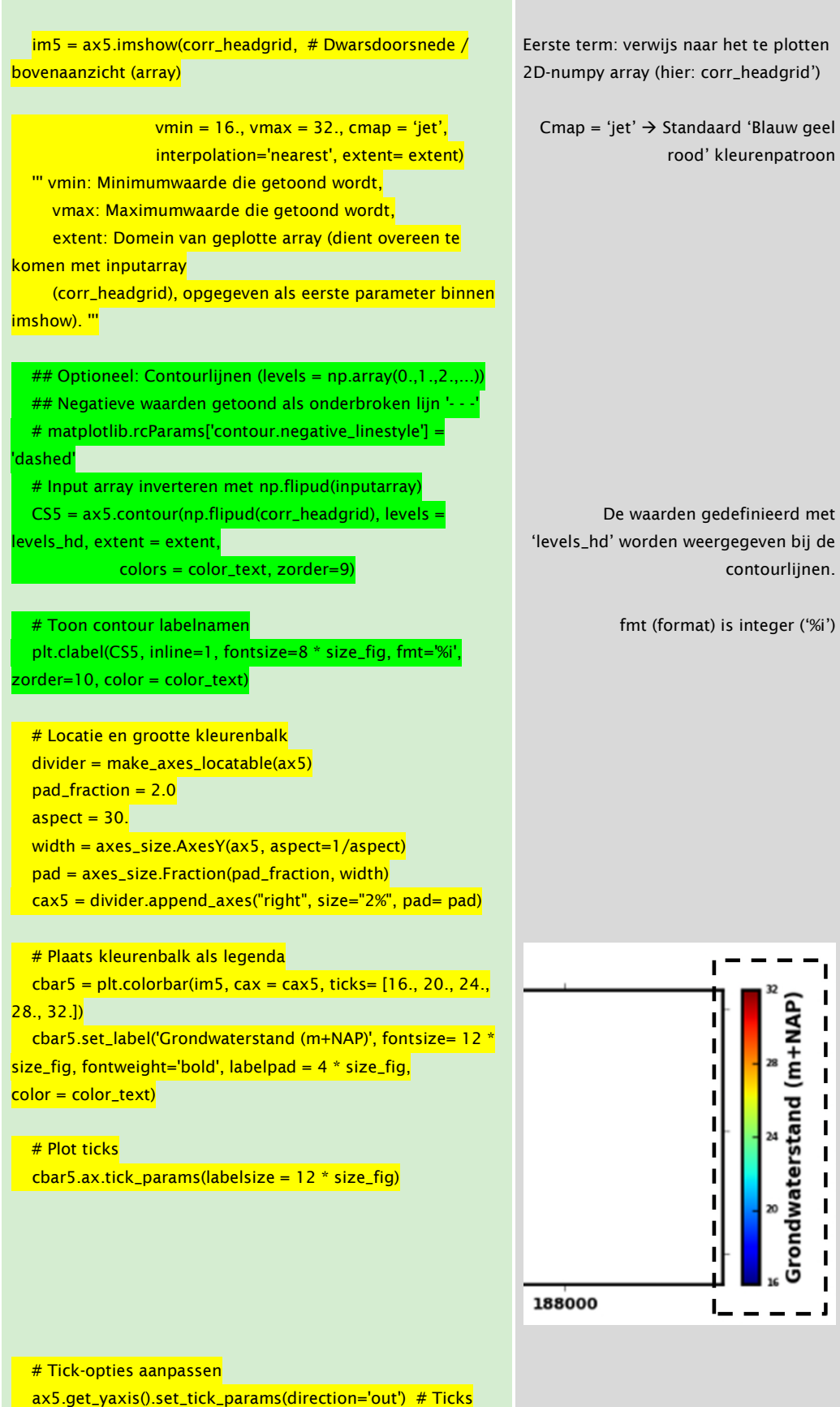

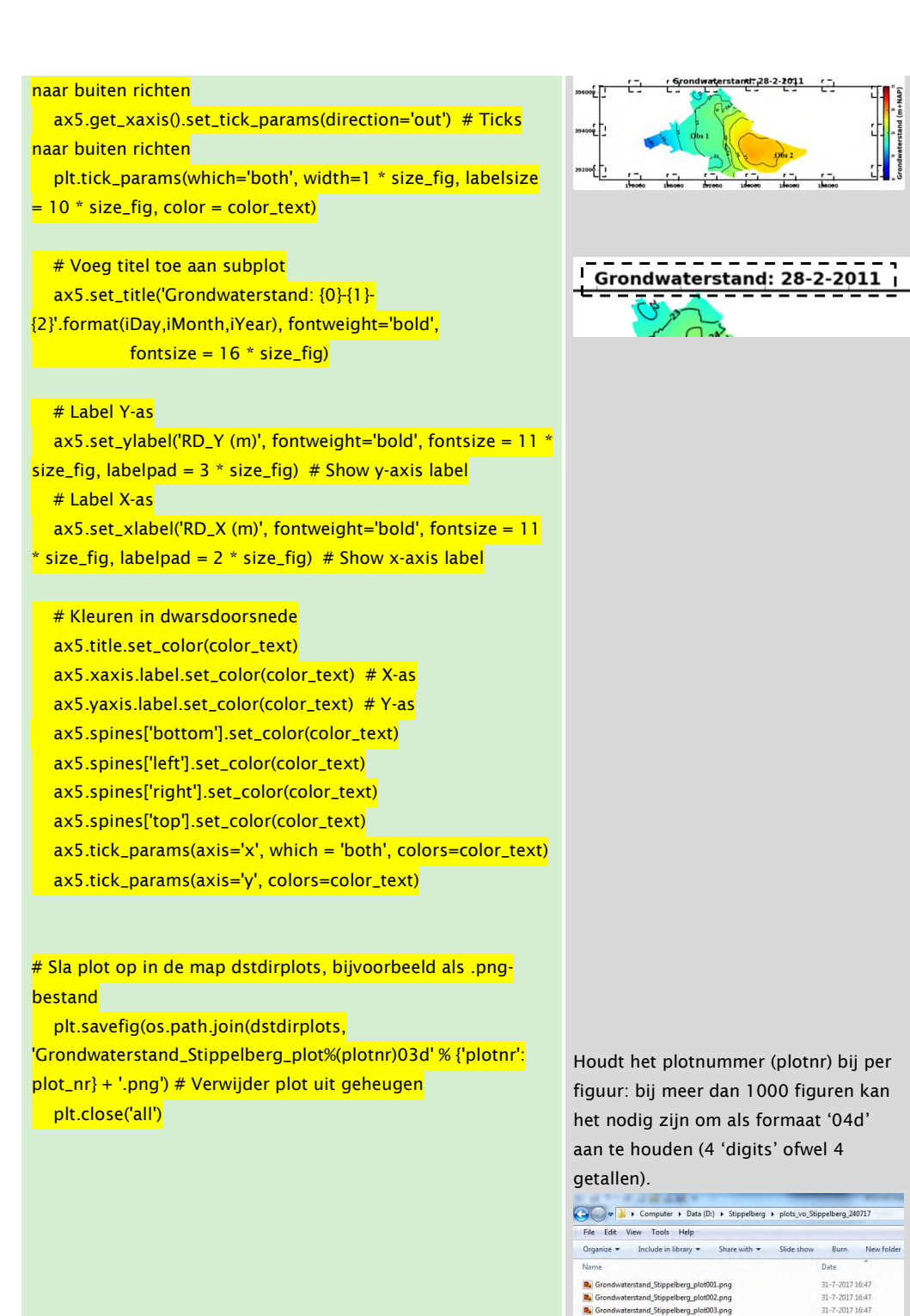

n.<br>The Grondwaterstand\_Stippelberg\_plot004.png<br>The Grondwaterstand\_Stippelberg\_plot005.png

n. Grondwaterstand\_Stippelberg\_plot006.png<br>n. Grondwaterstand\_Stippelberg\_plot007.png

n. Grondwaterstand\_Stippelberg\_plot008.png<br>n. Grondwaterstand\_Stippelberg\_plot009.png

n. Grondwaterstand\_Stippelberg\_plot010.png<br>n. Grondwaterstand\_Stippelberg\_plot011.png

**By** Crondwaterstand\_Suppeterg\_piotu11.png<br> **By** Grondwaterstand\_Stippelberg\_piot012.png<br> **By** Grondwaterstand\_Stippelberg\_piot013.png<br> **By** Grondwaterstand\_Stippelberg\_piot014.png<br> **By** Grondwaterstand\_Stippelberg\_piot015

31-7-2017 16:47 31-7-2017 16:47

31-7-2017 16:47 31-7-2017 16:47

31-7-2017 16:47 31-7-2017 16:48

31-7-2017 16:48 31-7-2017 16:48

31-7-2017 16:48 31-7-2017 16:48 31-7-2017 16:48 31-7-2017 16:48 31-7-2017 16:48

#### 3.3 Figuren omzetten in een visualisatie

Om video's te maken is het gratis verkrijgbare programma VirtualDub gebruikt. Het programma voldoet (hier) om figuren in een compacte video om te zetten. Hieronder is een korte handleiding toegevoegd om met dit programma van de reeds opgeslagen figuren een video te maken. Er zijn er meerdere programma's die vergelijkbare functionaliteiten hebben.

#### 3.3.1 Maken van visualisaties met VirtualDub

Met behulp van de volgende stappen worden de visualisaties via VirtualDub gemaakt:

1. Open VirtualDub.exe

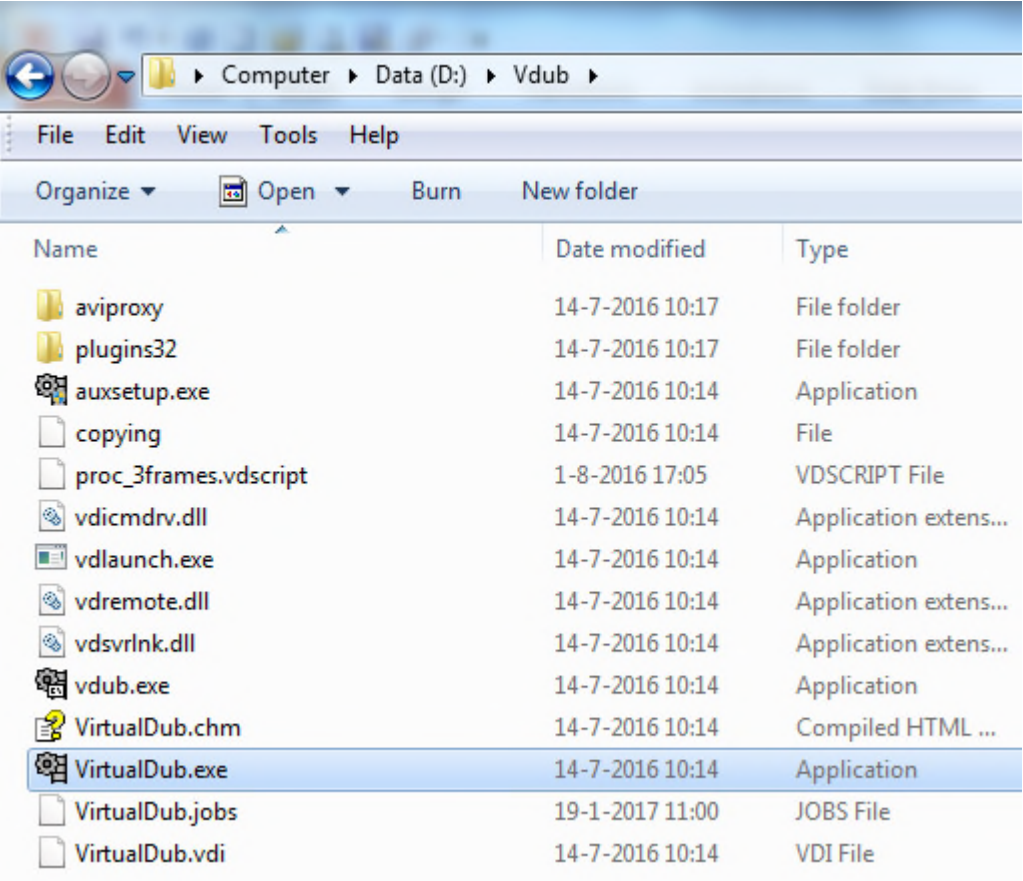

2. Laad de afbeeldingen in: ga naar de locatie waar de figuren zijn opgeslagen en selecteer de figuur eindigend op '001'. Ga naar 'File  $\rightarrow$  Open video file'. In dit geval: open het bestand 'Grondwaterstand\_Stippelberg\_plot001.png'.

N.B. Mochten de figuren niet vooraf genummerd zijn dan kan dit alsnog gedaan worden. Dit kan ook buiten Python met een programma als 'Total Commander' via de 'Multi-rename tool'. Echter, binnen dit VO is als voorbeeld de nummering met Python doorgevoerd en beschreven.

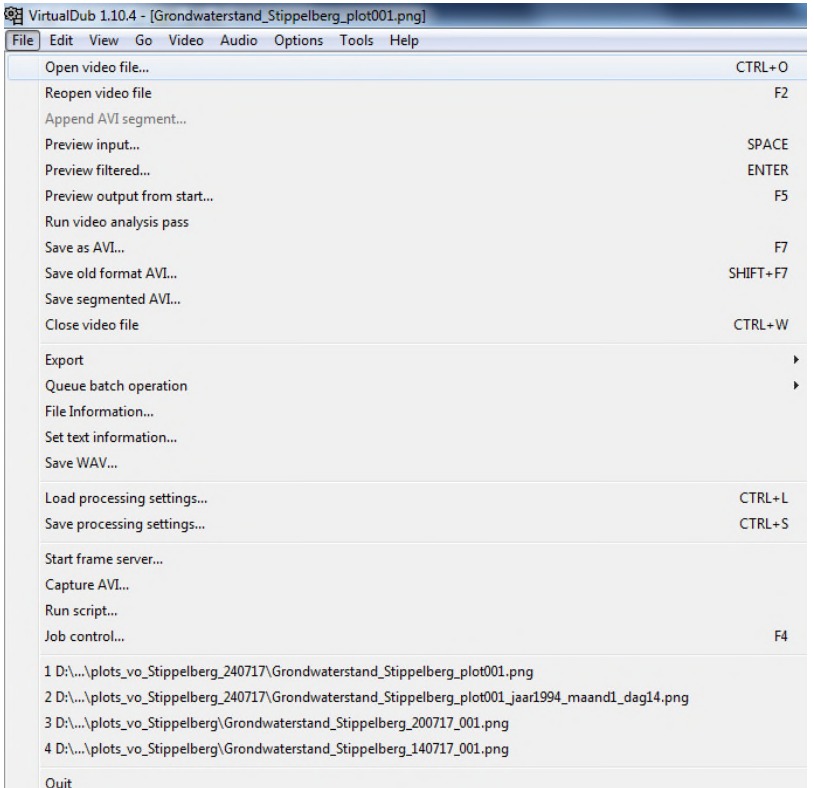

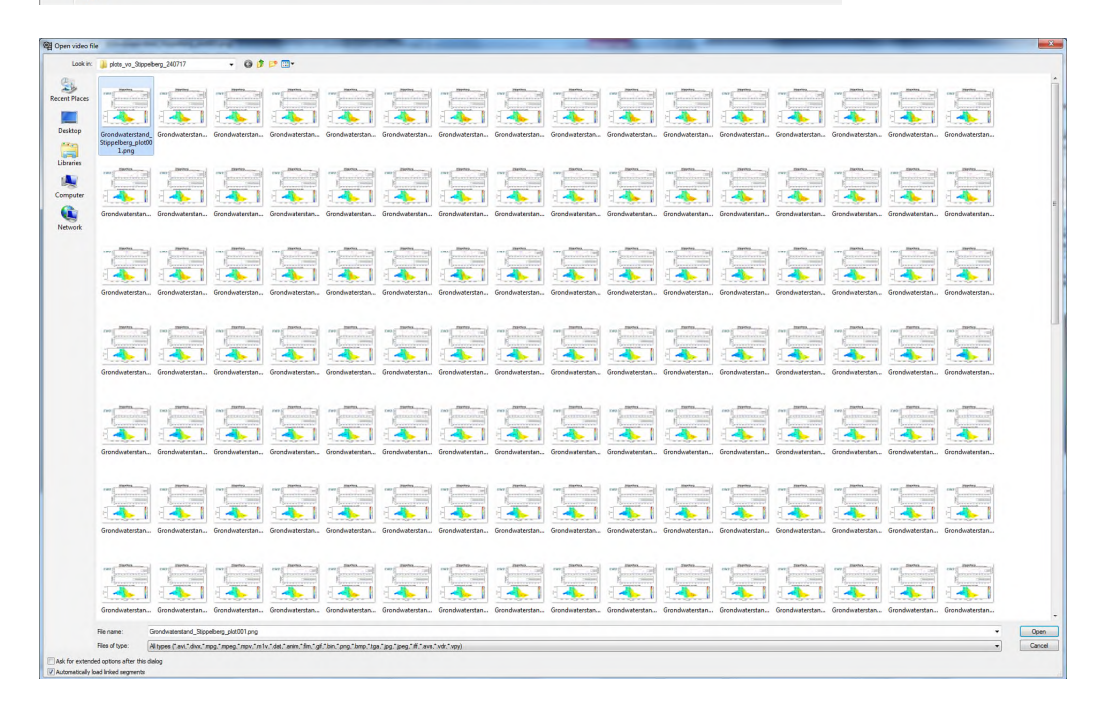

3. Ga naar 'Video  $\rightarrow$  Frame Rate' om onder andere het aantal beelden per seconde in te stellen

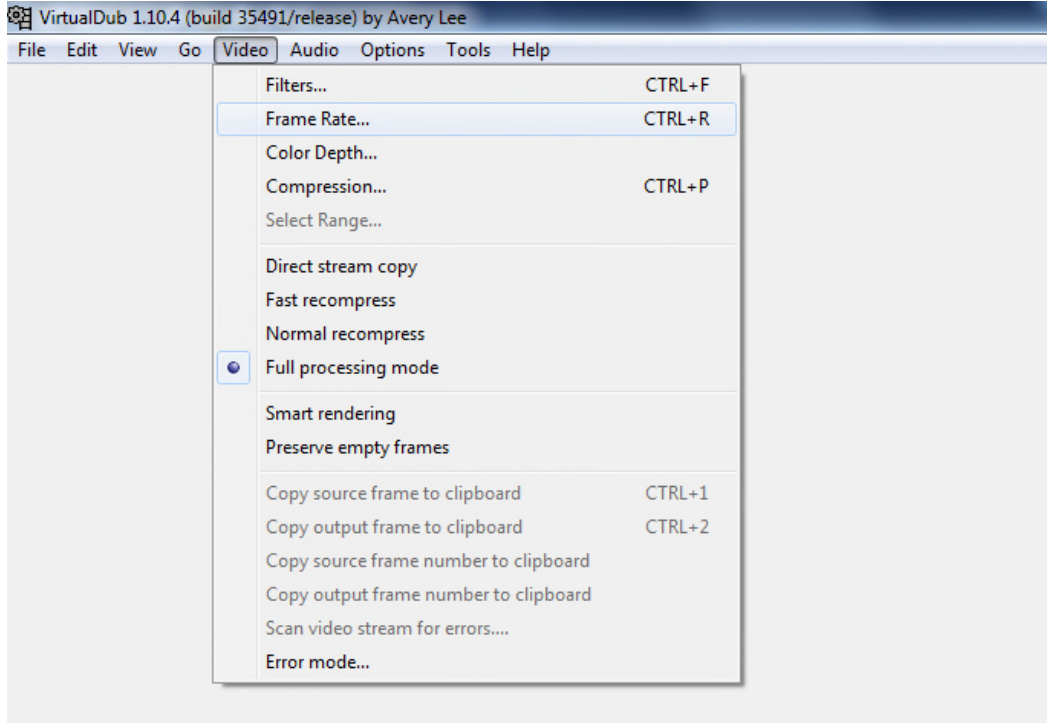

4. Bepaal het aantal beelden per seconde (fps): selecteer 'Change frame rate to (fps)' en vul een waarde in. Voor Stippelberg is gekozen voor zes beelden per seconden. Er kan eventueel gekozen worden om slechts een deel van de figuren te tonen. Klik op 'OK' om het venster te sluiten.

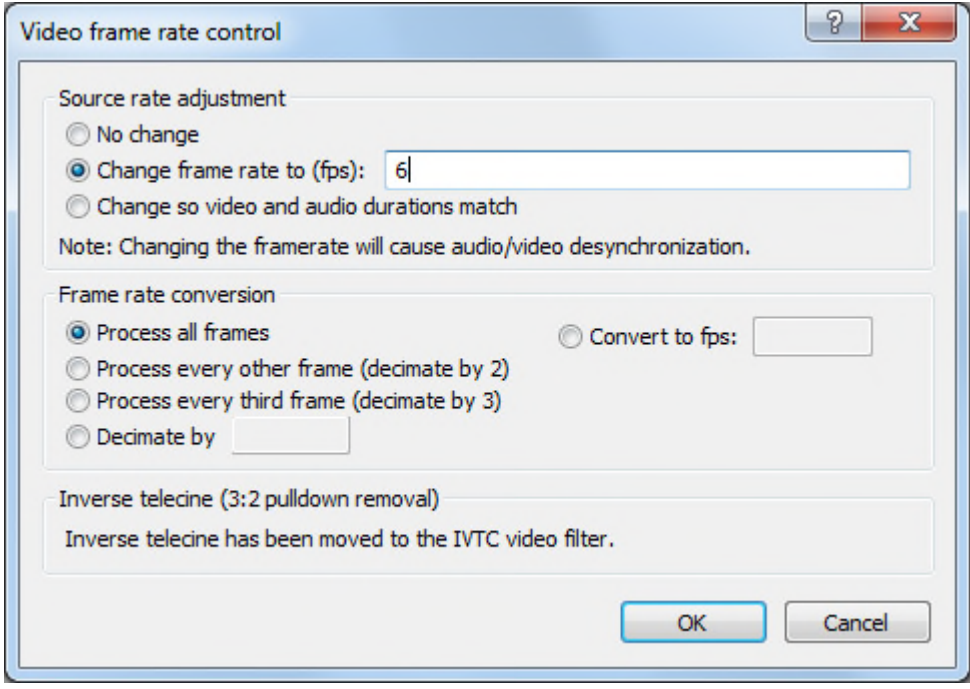

5. Om de video's op een compacte manier op te slaan kan gebruik worden gemaakt van compressie. Ga naar 'Video  $\rightarrow$  Compression'.

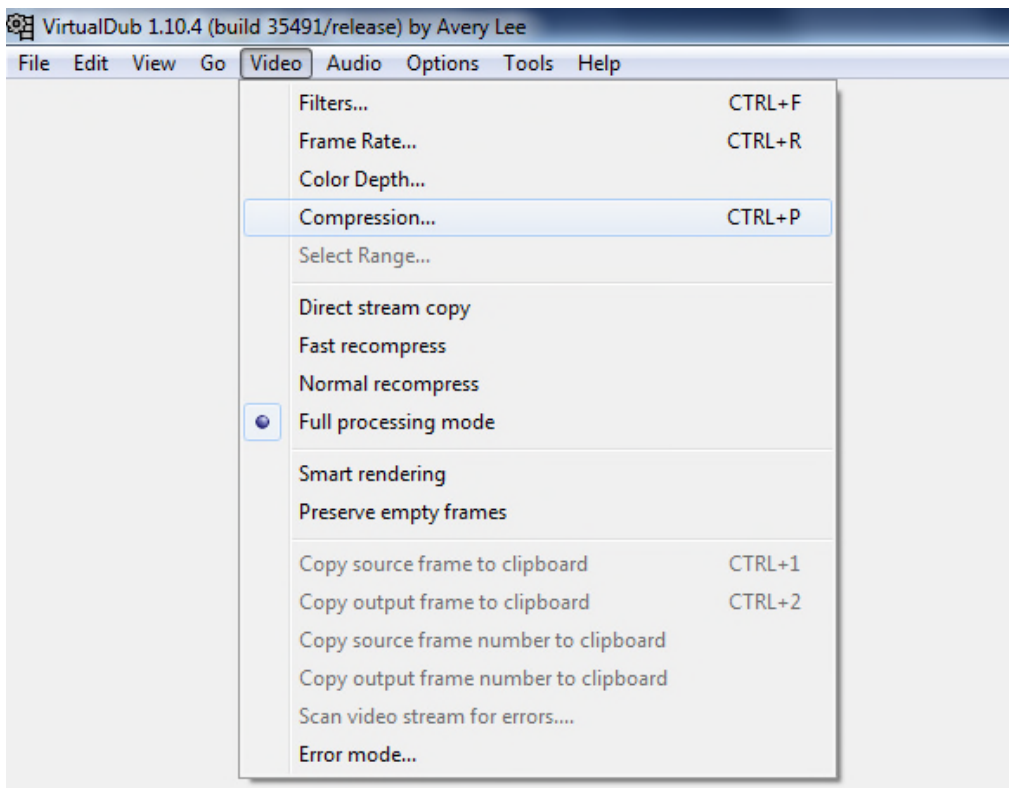

6. Selecteer 'Microsoft Video 1' als compressietype en pas zo nodig de kwaliteit van de video aan. Een 'Quality' van 100 behoudt de beeldkwaliteit, maar zorgt voor een minimale beperking van de bestandsgrootte. Het omgekeerde geldt voor een Quality van nul. Klik op 'OK' om het venster te sluiten.

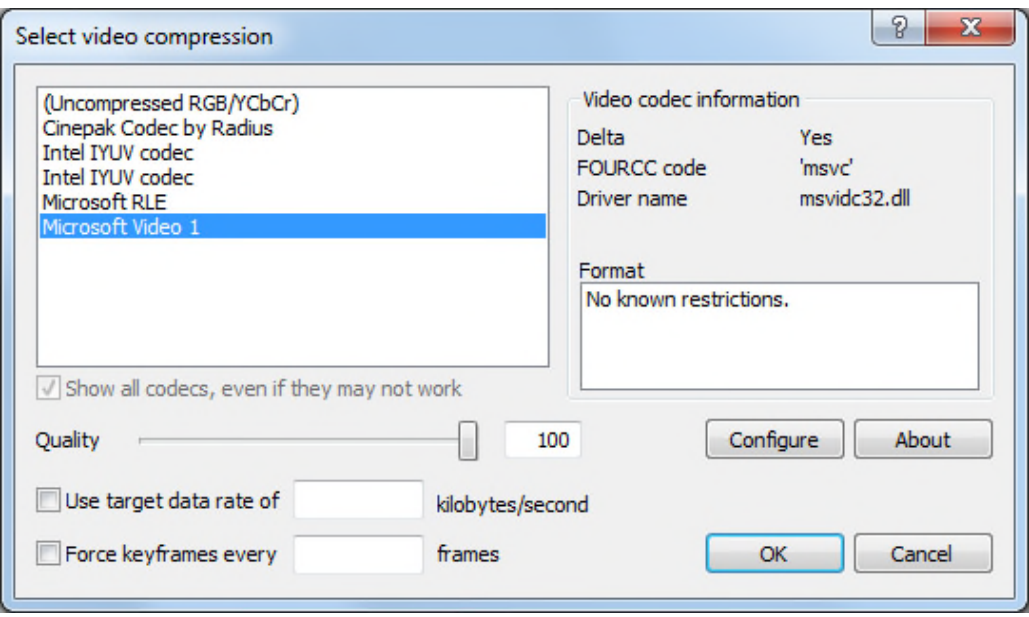

7. Het is op verschillende manieren mogelijk om video's te maken. Een AVI-formaat video is aan te maken via 'File  $\rightarrow$  Save as AVI'.

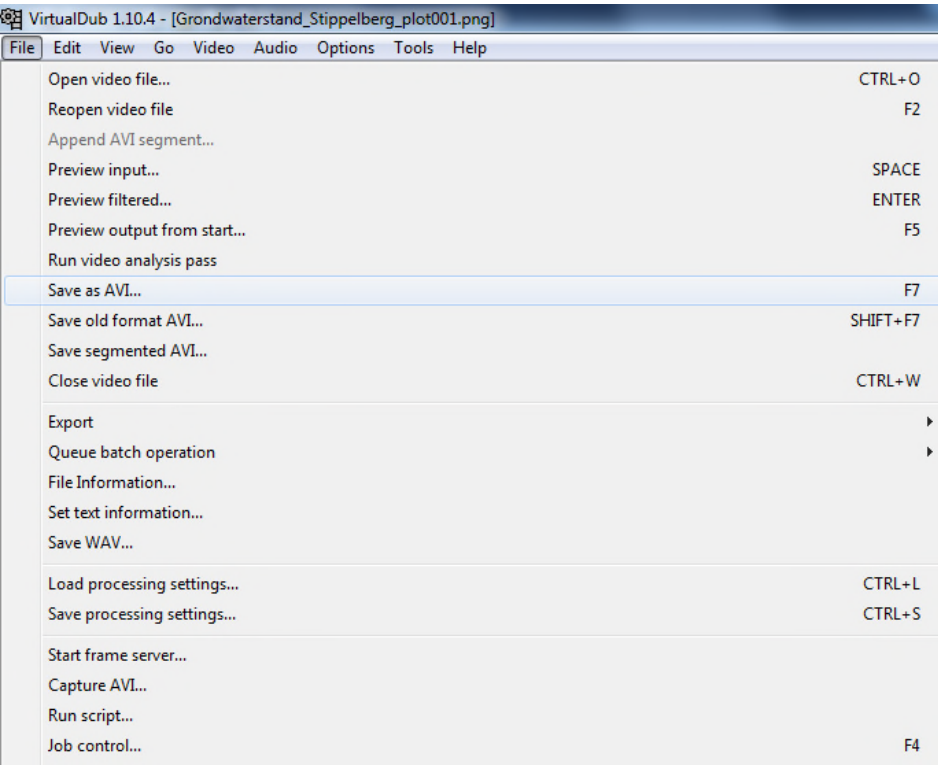

Om het bestandformaat nog verder te beperken kan de animatie als GIF-bestand worden opgeslagen (maximaal 256 kleuren: 8 bits). Selecteer 'File  $\rightarrow$  Export  $\rightarrow$ Animated GIF' en klik vervolgens op OK om de export te starten (verander eventueel de bestandslocatie.

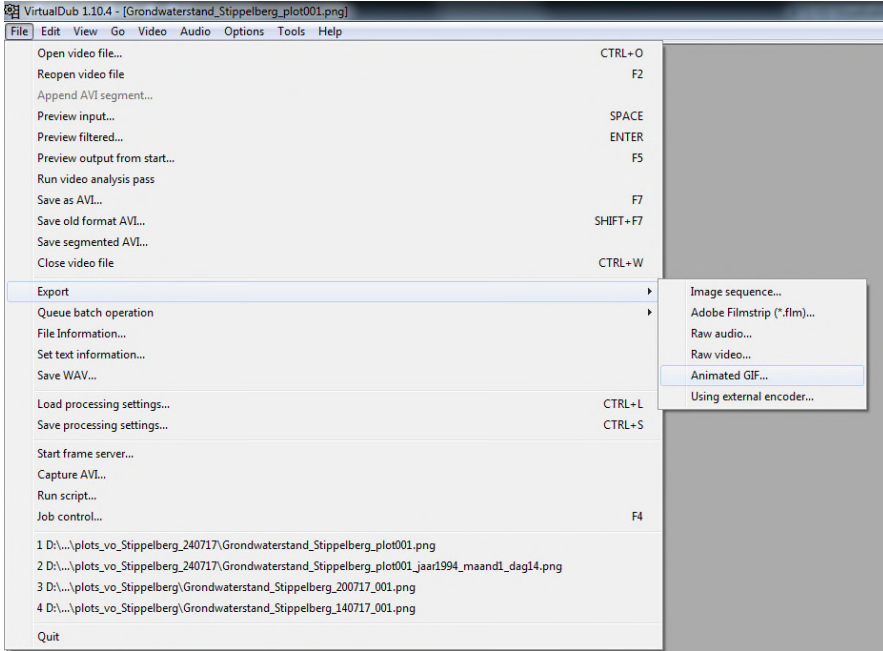

De link naar het video-bestand is toegevoegd aan dit rapport: **Animatie van** grondwaterstanden Stippelberg (BTO-net).

## 4 Referenties

• van Loon, A.H., Lapperre, R., Mensink, J., Paalman, M.A.A. – Voorraadvorming van water in de Stippelberg (Noord-Brabant) – H2O-Online (2014) 11 juni)